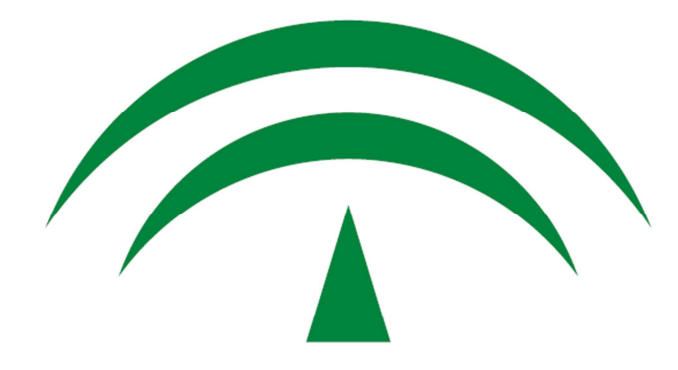

# **JUNTA DE ANDALUCIA** CONSEJERÍA DE HACIENDA Y ADMINISTRACIÓN PÚBLICA

**Definición de Pruebas de Carga** 

Ventanilla Electrónica

 Versión: v01r00 Fecha: 22/07/2013

Queda prohibido cualquier tipo de explotación y, en particular, la reproducción, distribución, comunicación pública y/o transformación, total o parcial, por cualquier medio, de este documento sin el previo consentimiento expreso y por escrito de la Junta de Andalucía.

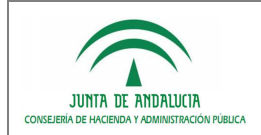

## HOJA DE CONTROL

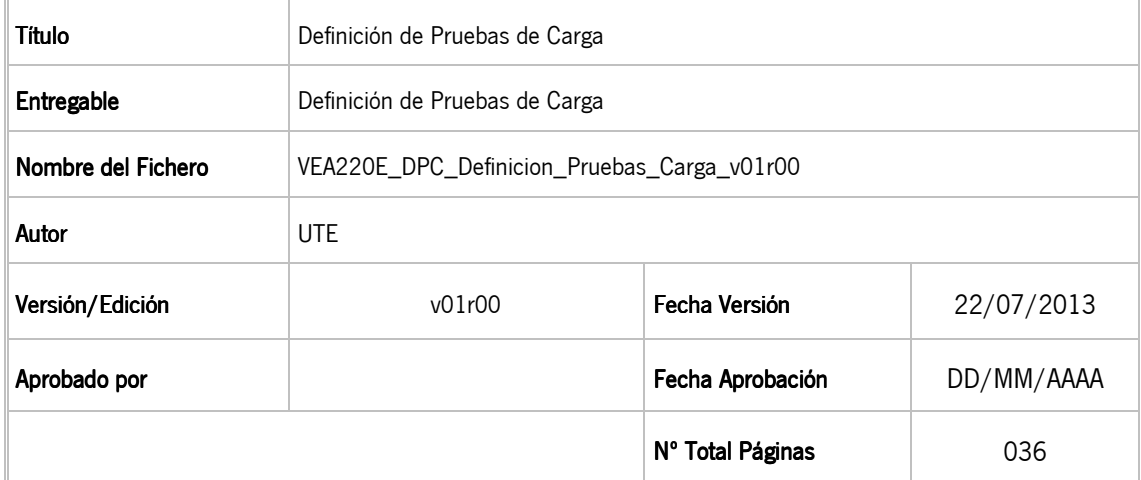

### REGISTRO DE CAMBIOS

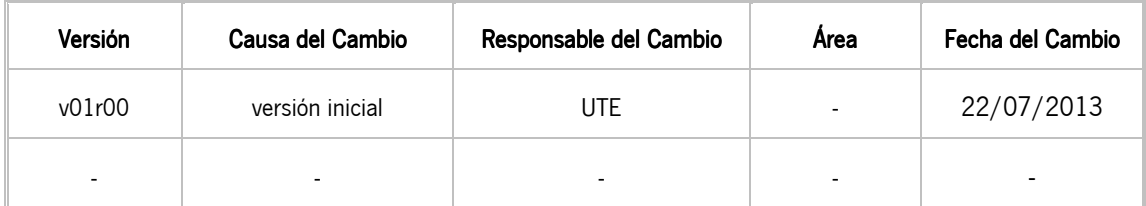

#### CONTROL DE DISTRIBUCIÓN

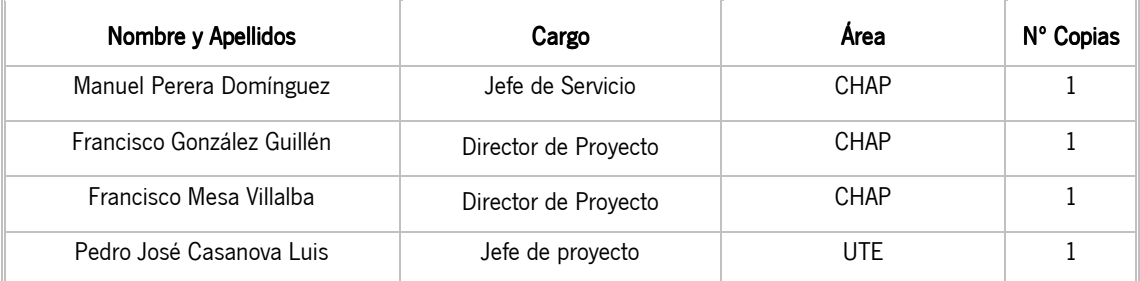

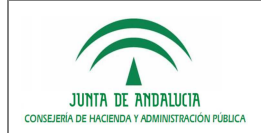

Definición de Pruebas de Carga

#### D.G. de Política Digital

## ÍNDICE

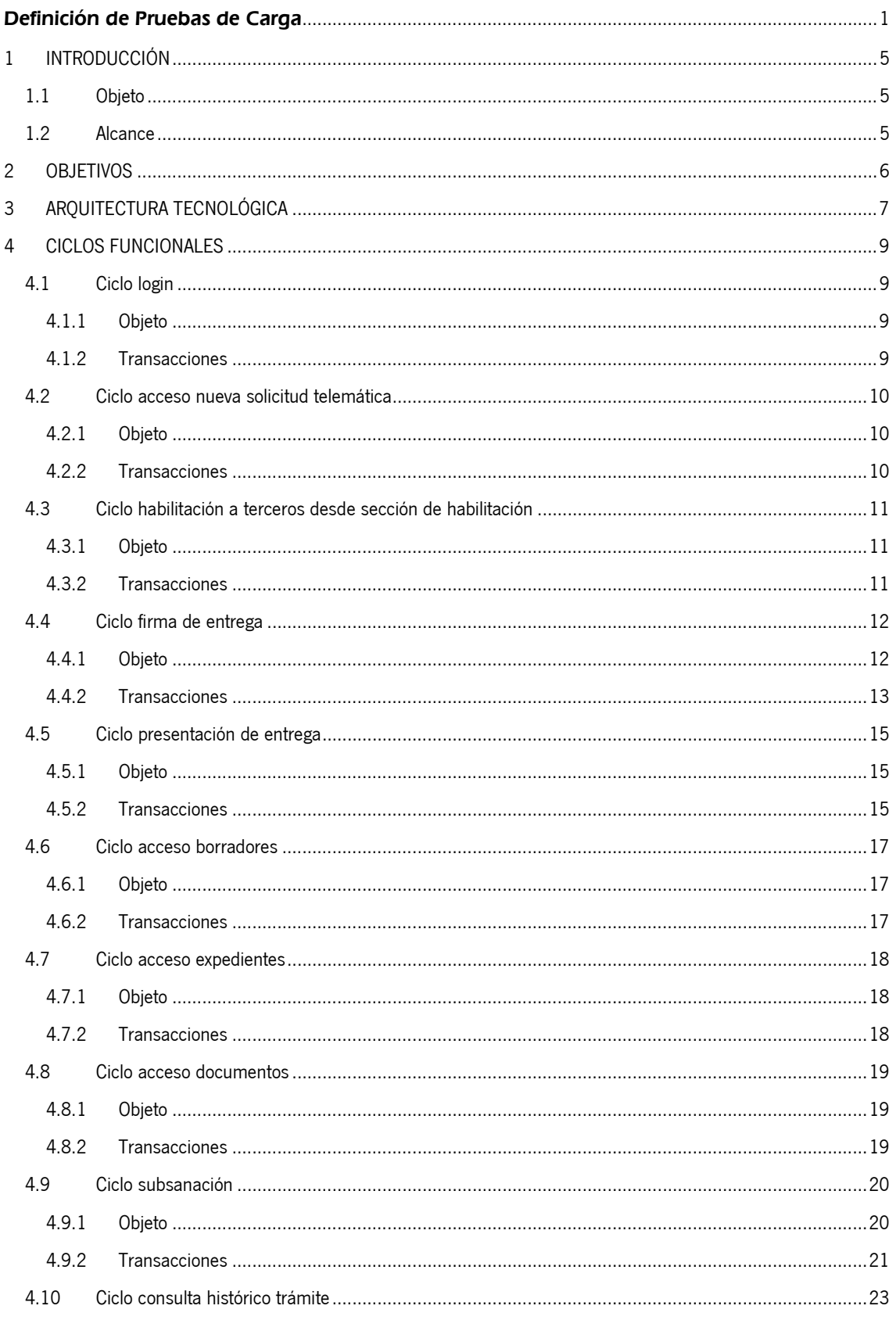

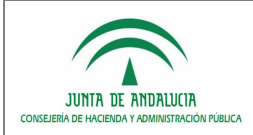

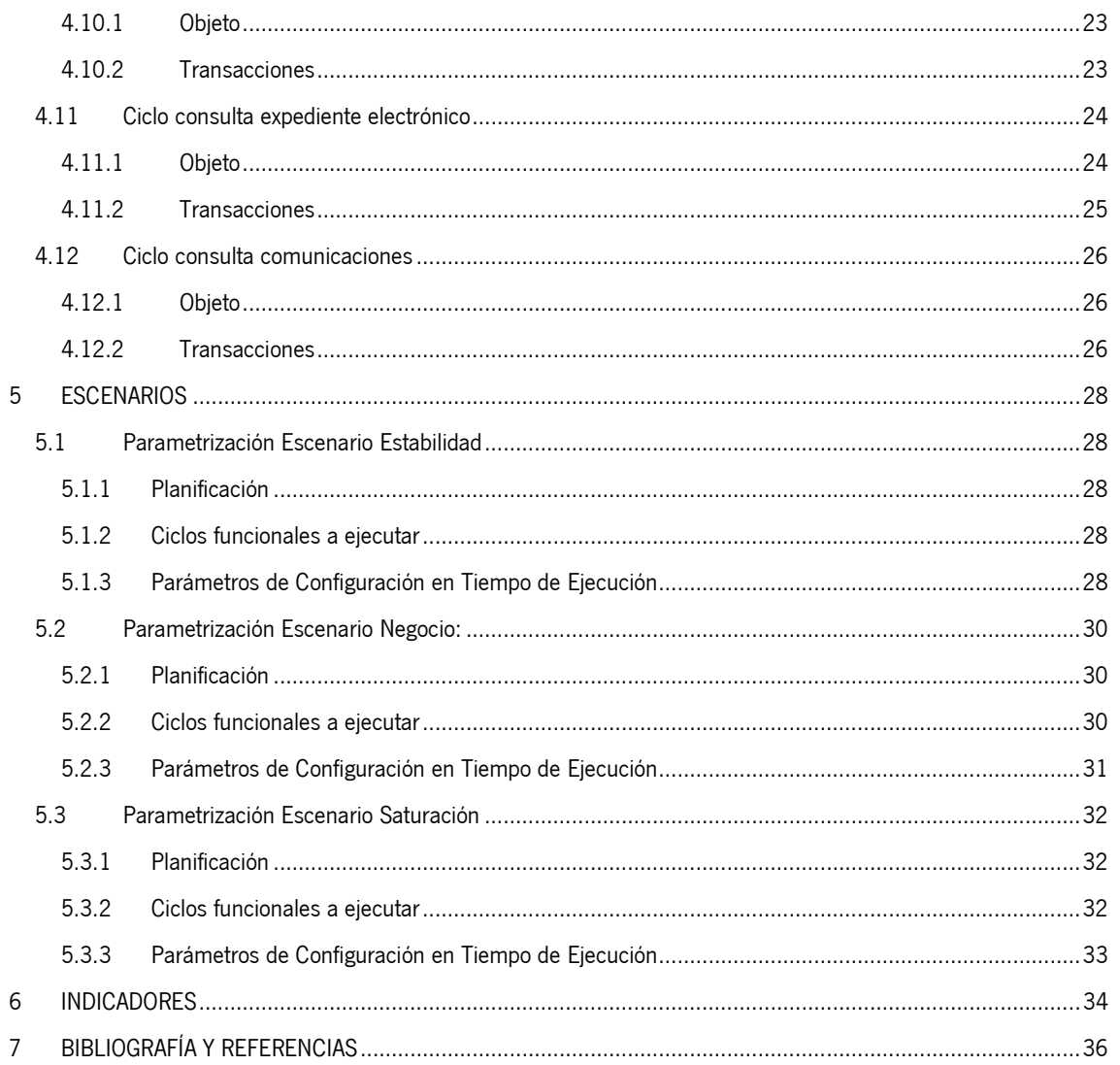

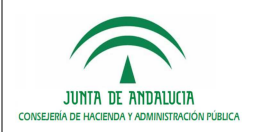

## 1 INTRODUCCIÓN

## 1.1 Objeto

El objetivo del presente documento es definir los objetivos y planificación de las pruebas de carga a realizar sobre la Ventanilla Electrónica de Administración (VEA) en su versión 2.2.0.

Dado que VEA será un sistema expuesto a un gran número de usuarios finales, se hace necesario un documento que acredite su potencial y límites actuales con objeto de garantizar un correcto funcionamiento para los entornos de producción en los que se implante.

La definición de las pruebas de carga se ha realizado para ser acometidas con la suite HP LoadRunner, dando soporte a todos los procesos que componen el ciclo de realización de pruebas dinámicas: Elaboración de Scripts, Correlación y Parametrización, Definición de Escenarios, Ejecución de Escenarios, Análisis de resultados.

## 1.2 Alcance

Este documento va dirigido a:

• Dirección del Proyecto.

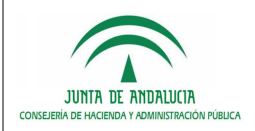

## 2 OBJETIVOS

Los objetivos a cumplir tras la ejecución y análisis de las pruebas de carga realizadas sobre VEA son los siguientes:

- Analizar el comportamiento de la aplicación Ventanilla Electrónica de Administración de la Junta de Andalucía en las periódicas pruebas de stress a las que se somete la aplicación bajo el mismo hardware de pruebas.
- Determinar qué funcionalidades introducen un tiempo de respuesta elevado y tiempos de respuesta aceptables.
- Disponer de información objetiva en cuanto al comportamiento de la aplicación.
- Detectar elementos de mejora y optimización de la aplicación.
- Delimitar los límites de la aplicación: número de usuarios concurrentes y tiempo máximo de servicio.
- Certificar que la aplicación responde con tiempos aceptables a la demanda que tendrá durante el uso diario.
- Optimizar funcionalidades que produzcan cuellos de botella o tiempos elevados en los ciclos funcionales ejecutados por los usuarios.

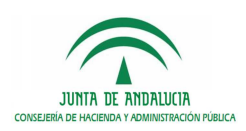

## 3 ARQUITECTURA TECNOLÓGICA

Para la ejecución de las pruebas de carga sobre el Sistema VEA se utilizará la suite HP LoadRunner, que provee las siguientes aplicaciones:

- VU Generator: Diseño y construcción de scripts (Ciclos Funcionales).
- Controller: Diseño y ejecución de escenarios para cada prueba de carga.
- Analysis: Análisis de resultados obtenidos tras la ejecución de cada escenario.
- VU Agent: Simula un número indeterminado de usuarios virtuales que ejecutaran el escenario.

La ejecución de las pruebas de carga se realizará con la arquitectura descrita en la siguiente figura:

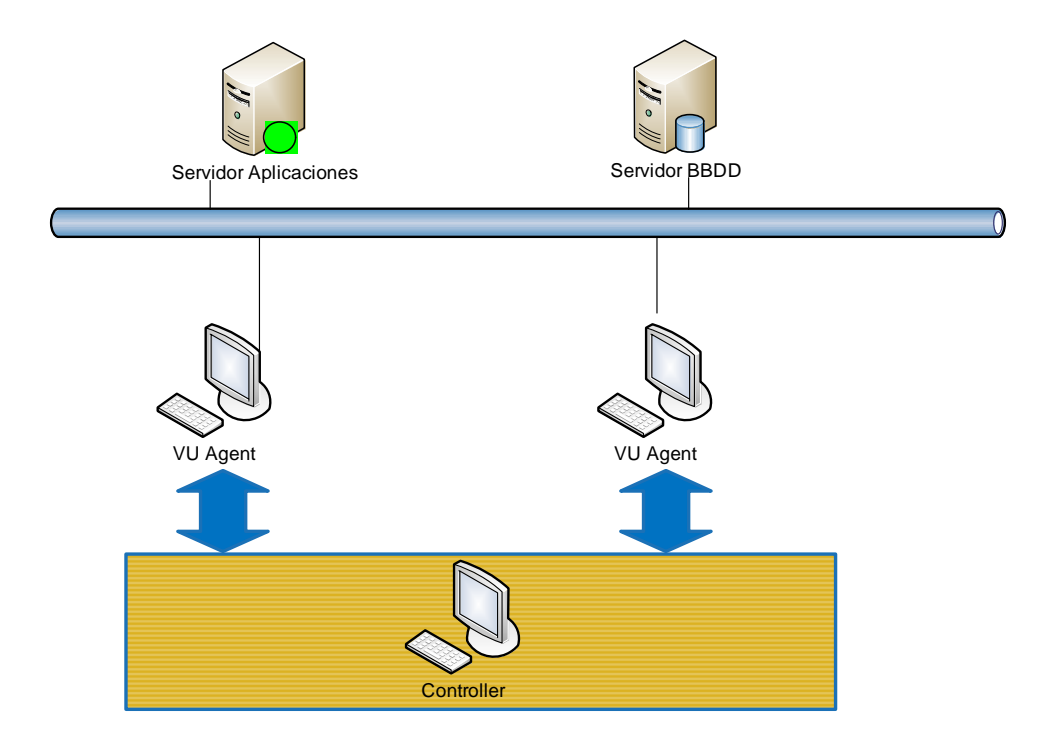

Servidor de aplicaciones: Servidor en el que se aloja un servidor de aplicaciones JBOSS 5.1.0 AS, con el sistema VEA desplegado, y la aplicación Cacti para monitorizar los recursos. Características:

> Modelo Proliant DL360 G7 Procesador: 8 x 2.4GHz Tipo de procesador: Intel(R) Xeon(R) CPU E5645 RAM : 8Gb HD: 19 Gb

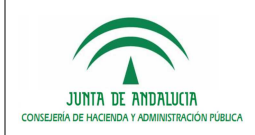

Servidor Base de Datos: Servidor en el que se alojará el SGBD de Trew@ y VEA. Características:

Modelo Proliant DL360 G7 Procesador: 8x Intel(R) Xeon(R) CPU E5645 @ 2.40GHz RAM:6GB HD: 106 GB Oracle Database 10g Enterprise Edition Release 10.2.0.4.0 - 64bits

- VU Agent (2): Equipos encargados de simular los usuarios virtuales que ejecutarán la prueba.
- **Controller**: Equipo encargado de lanzar los distintos escenarios de manera planificada, y que distribuirá la creación de los distintos usuarios virtuales entre los VU Agent.
- Sistemas externos: Conjunto de sistemas con los que se integra la aplicación VEA:

Trew@ versión 2.2.0. Alfresco versión 3.4. Formul@ 2.5. Plantilla 1.0. Procesa 1.0.3. Nucleo @firma 5.2.1. En particular, cliente 3.3.1\_11, no se utiliza el componente de extensión.

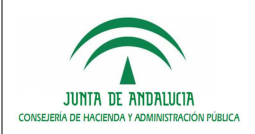

## 4 CICLOS FUNCIONALES

A continuación se exponen los ciclos funcionales que se ejecutarán en los distintos escenarios que componen las pruebas de carga. Se pretende ejecutar la funcionalidad más utilizada por los usuarios finales del sistema y que se considera representativa para simularla en las pruebas:

## 4.1 Ciclo login

### 4.1.1 Objeto

El objeto de este ciclo es simular la entrada constante de usuarios en VEA, accediendo para ello mediante certificado digital a una nueva entrega:

- Acceso a página de inicio
- **Acceso a zona personal**
- Selección certificado digital
- **Salir**

### 4.1.2 Transacciones

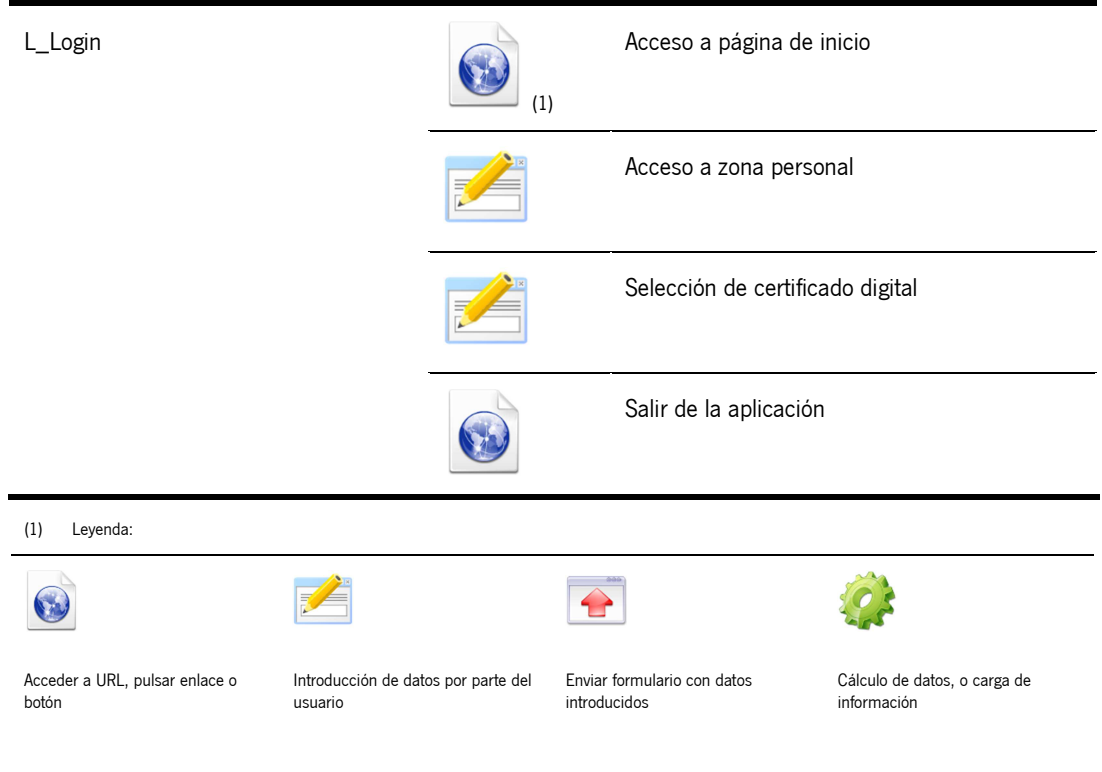

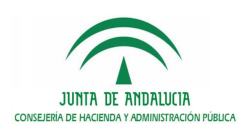

## 4.2 Ciclo acceso nueva solicitud telemática

### 4.2.1 Objeto

El objeto de este ciclo es simular la entrada constante de usuarios en VEA, accediendo para ello mediante certificado digital a una nueva entrega:

- Acceso a página de inicio
- **Selección de tramite**
- Selección de convocatoria
- **Acceso a nueva solicitud telemática**
- **Selección de certificado digital**
- **Salir**

### 4.2.2 Transacciones

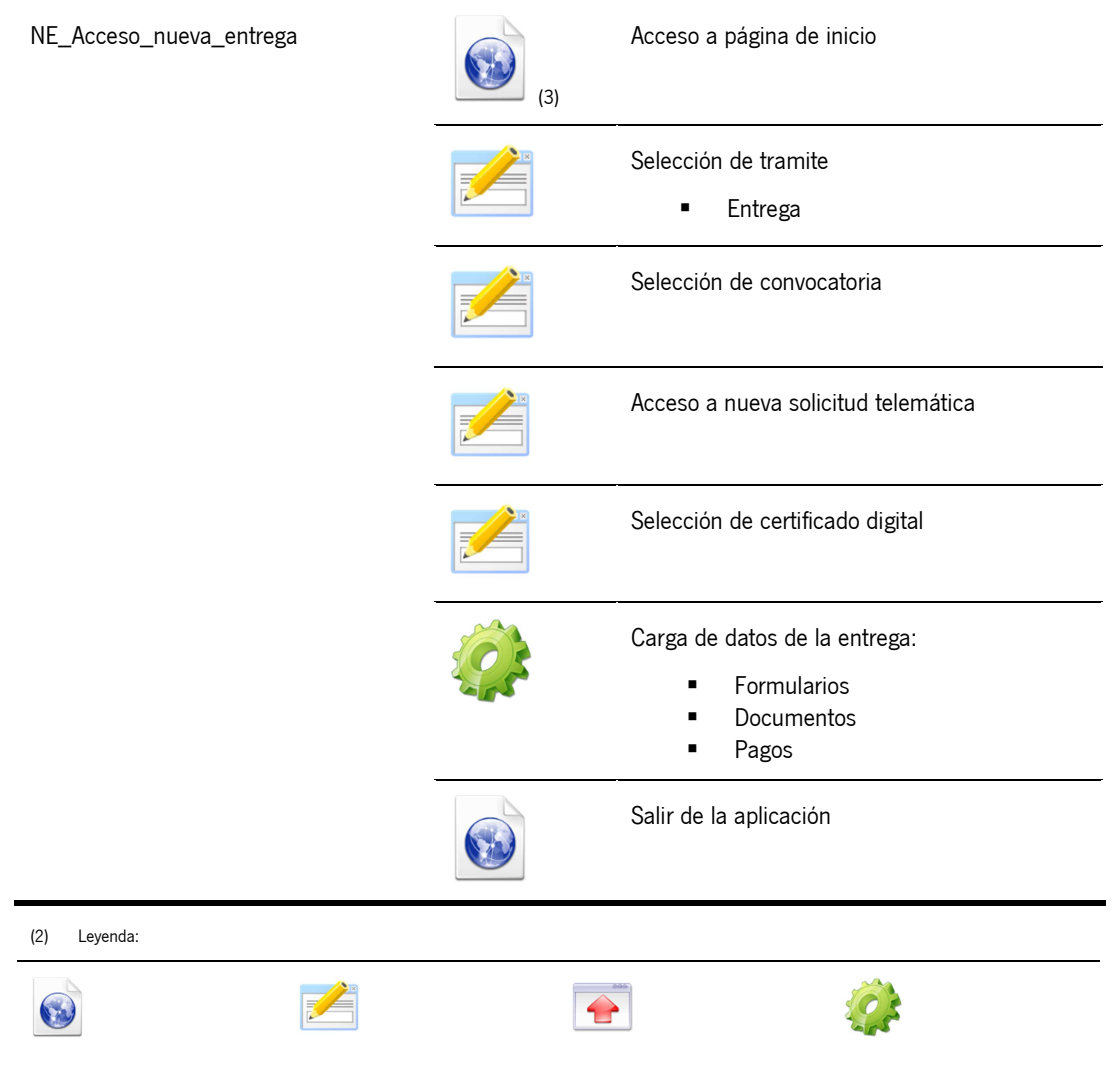

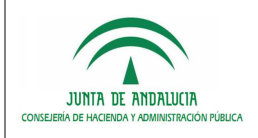

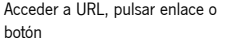

usuario

Introducción de datos por parte del Enviar formulario con datos introducidos

Cálculo de datos, o carga de información

## 4.3 Ciclo habilitación a terceros desde sección de habilitación

### 4.3.1 Objeto

El objeto de este ciclo es simular la habilitación constante de interesados en entregas con múltiples razones de interés, accediendo para ello mediante certificado digital a la sección de habilitación a terceros de una nueva entrega con múltiples razones de interés:

- Acceso a página de inicio
- Selección de tramite (Entrega con múltiples razones de interés)
- **Selección de convocatoria**
- **Acceso a nueva solicitud telemática**
- **Selección de certificado digital**
- Habilitación de un interesado
- Salir

### 4.3.2 Transacciones

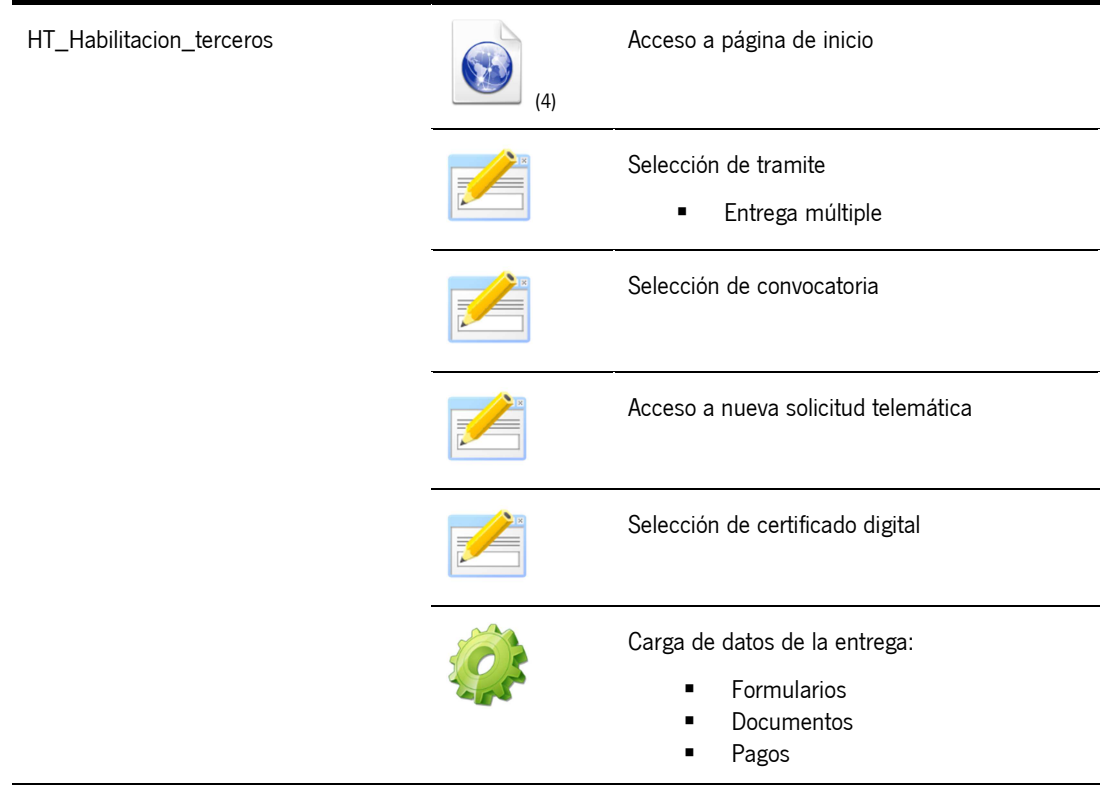

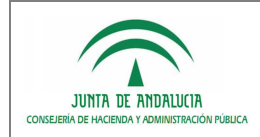

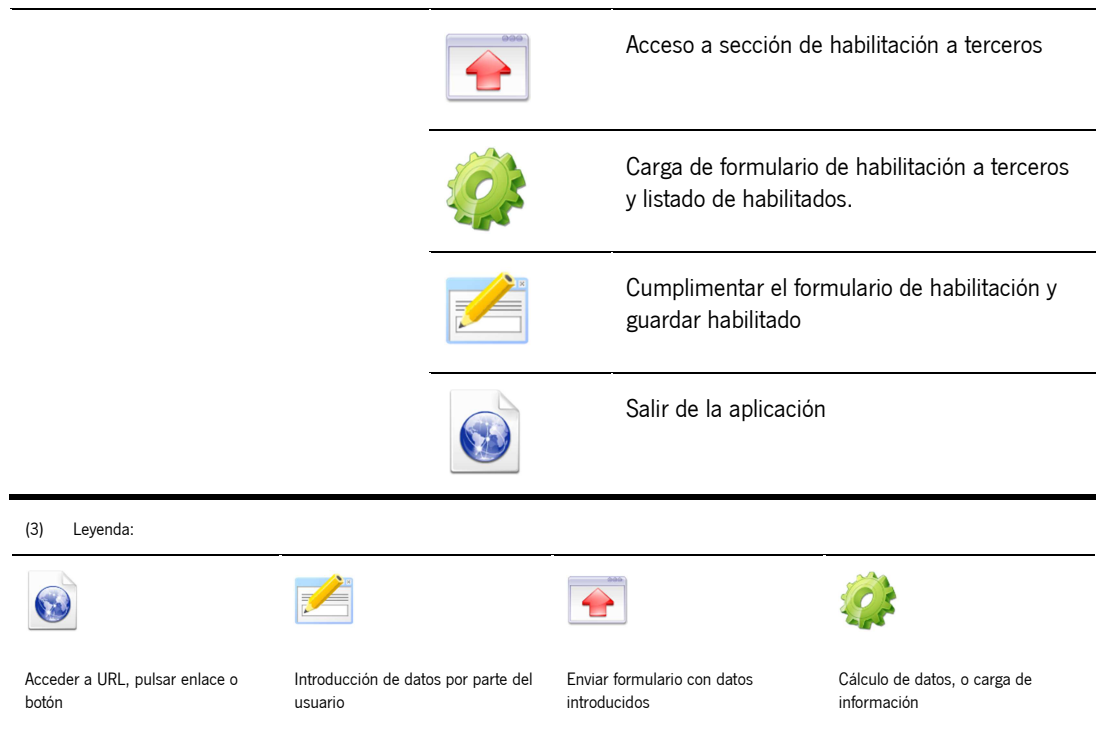

## 4.4 Ciclo firma de entrega

#### 4.4.1 Objeto

El objeto de este ciclo es simular la cumplimentación y firma de entregas en VEA por un interesado principal, accediendo para ello mediante certificado digital a una nueva entrega, cumplimentando la documentación obligatoria (formulario de solicitud y documento adjunto), habilitando a un interesado y firmando el solicitante:

- Acceso a página de inicio
- Selección de tramite
- Selección de convocatoria
- Acceso a nueva solicitud telemática (como interesado principal)
- **Selección de certificado digital**
- Cumplimentación del formulario de solicitud
- Adjuntado de documento obligatorio
- Acceso a habilitación a terceros
- Habilitación de un interesado
- Previsualizar documentación a firmar
- Firmar por interesado principal
- Salir

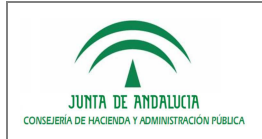

### 4.4.2 Transacciones

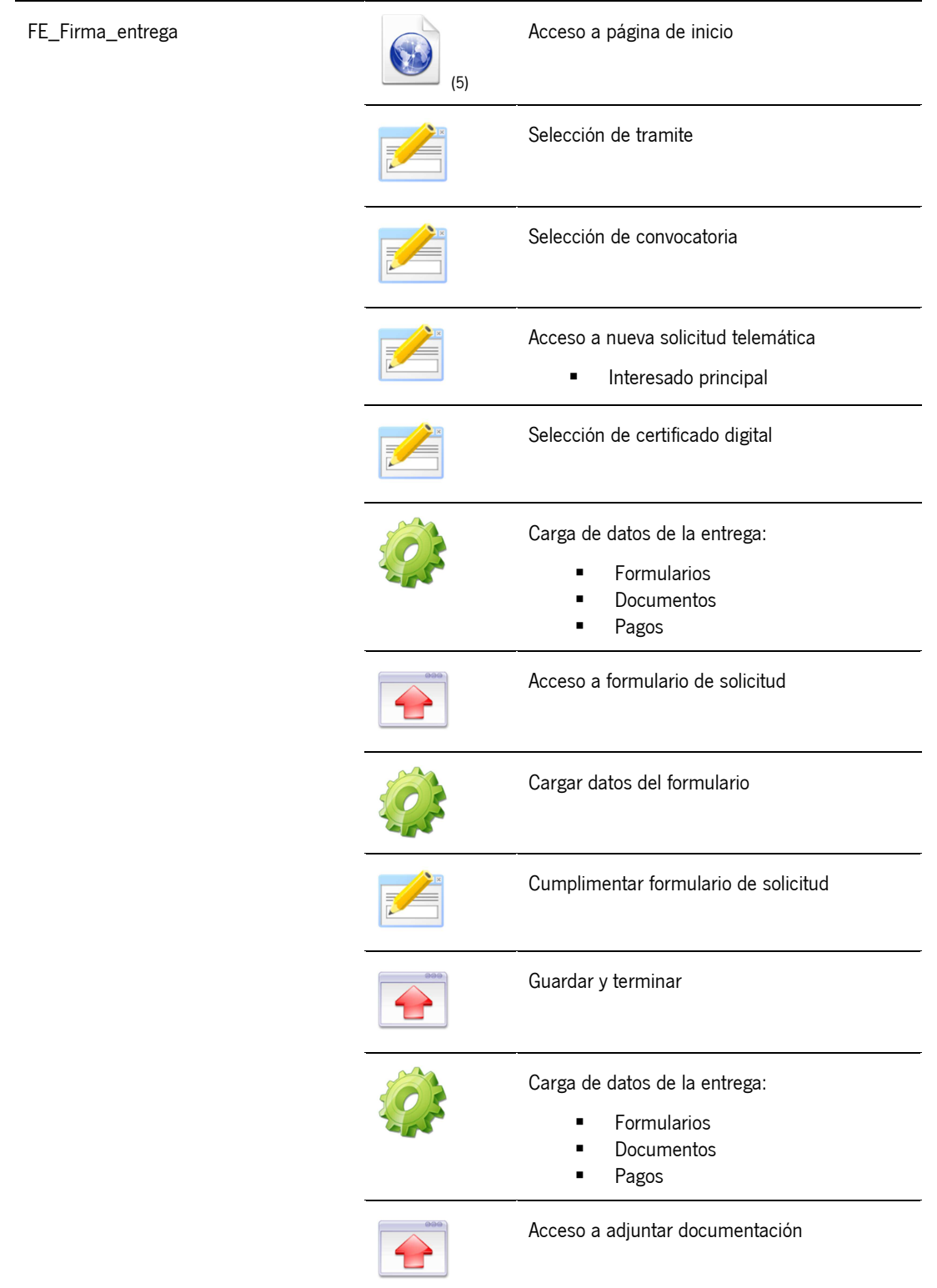

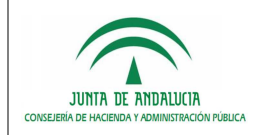

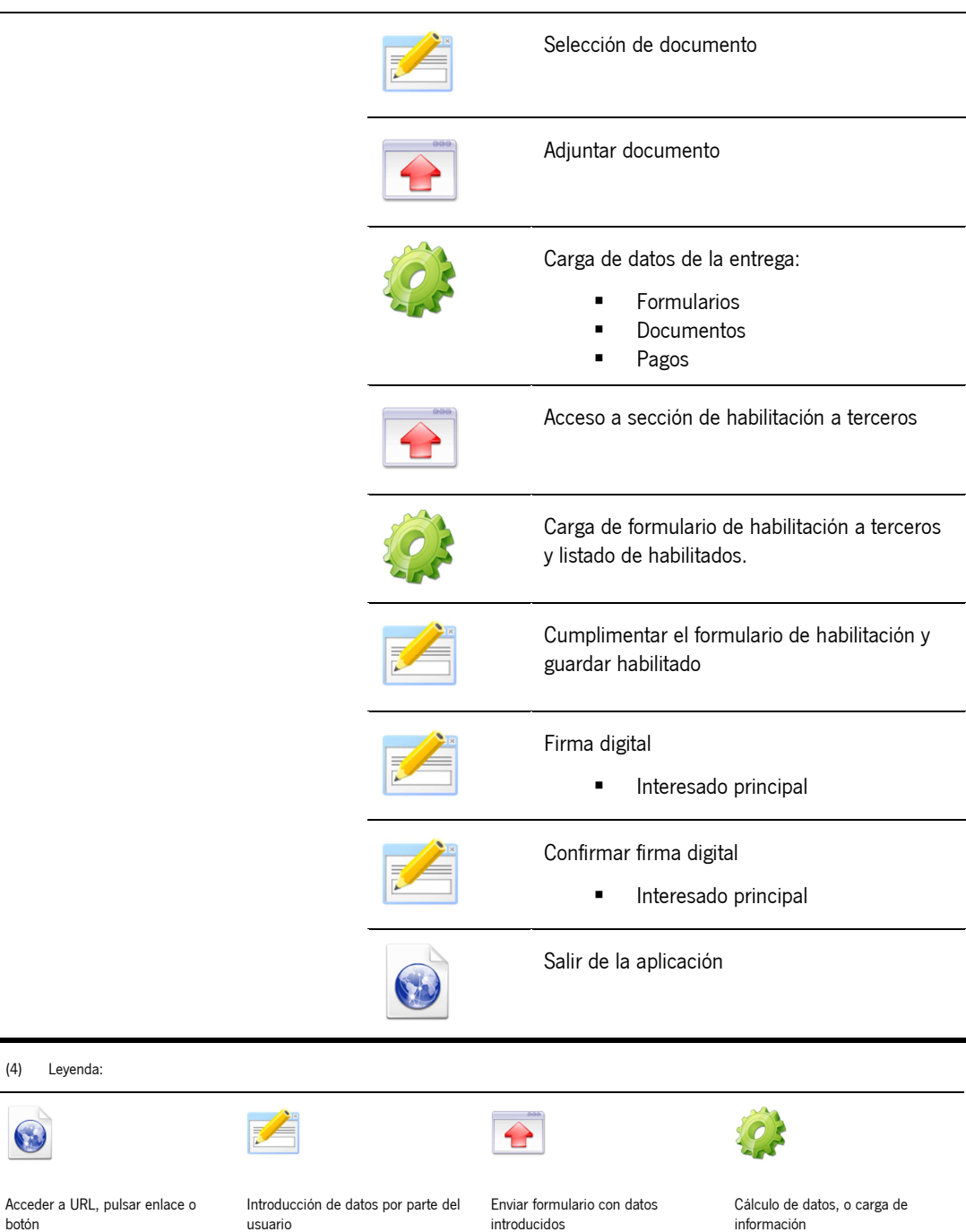

 $(4)$ 

botón

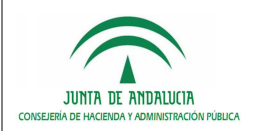

## 4.5 Ciclo presentación de entrega

### 4.5.1 Objeto

El objeto de este ciclo es simular la presentación constante de entregas en VEA, accediendo para ello mediante certificado digital a una nueva entrega, firmando el habilitado y registrando telemáticamente, creando el expediente en el motor de tramitación Trew@ e indexando el expediente en la plataforma de tramitación PTW@ndA:

- Acceso a entrega como habilitado
- Previsualizar documentación a firmar
- Firmar documentación
- **Presentar entrega**
- **Visualizar justificante de entrega**
- **Salir**

### 4.5.2 Transacciones

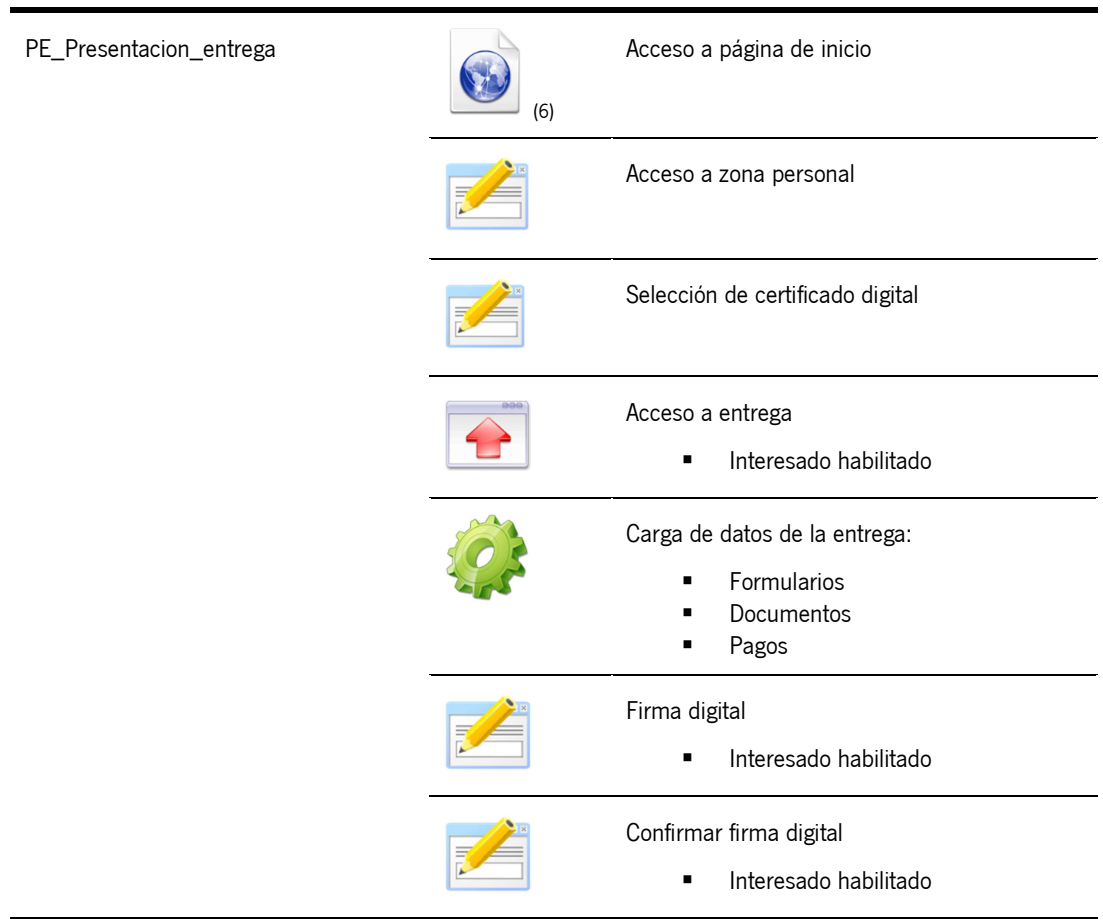

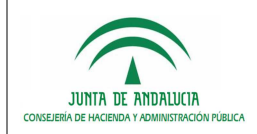

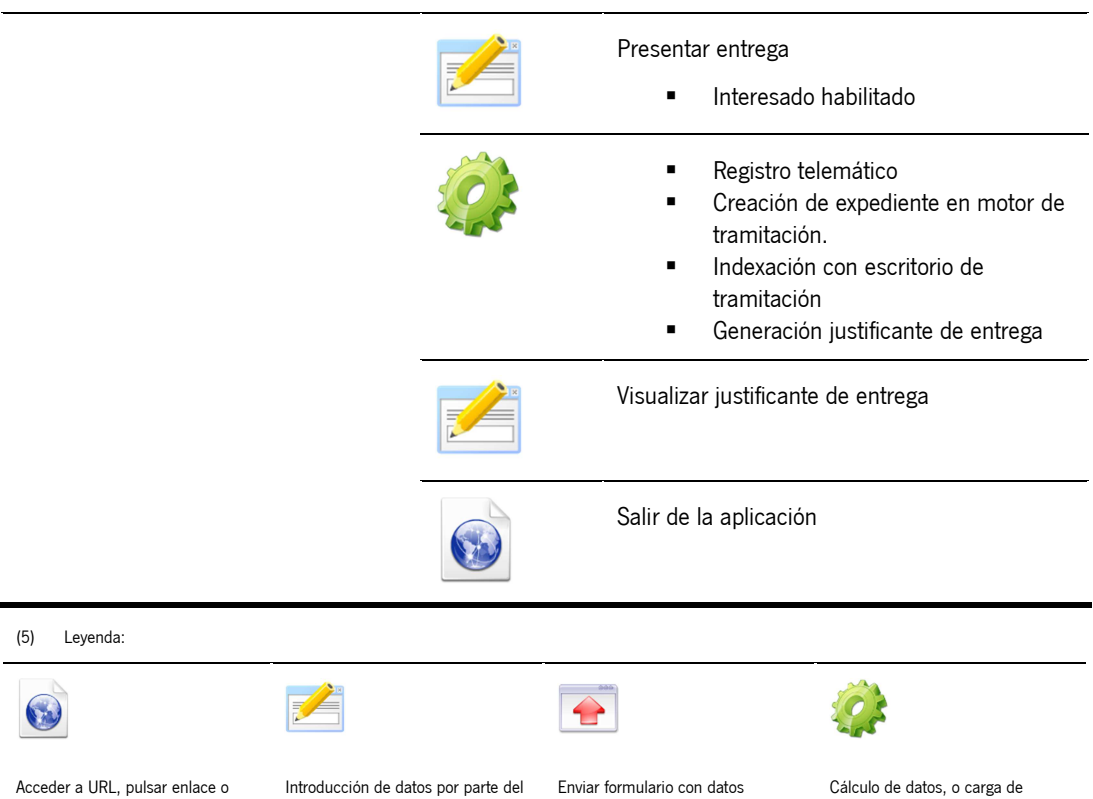

botón

usuario

introducidos

información

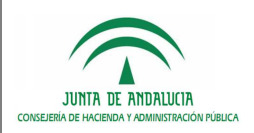

## 4.6 Ciclo acceso borradores

## 4.6.1 Objeto

El objeto de este ciclo es simular la consulta constante de borradores en VEA, accediendo para ello mediante certificado digital a una entrega en borrador:

- Acceso a página de inicio
- Acceso a zona personal
- Selección de certificado digital
- Mostrar listado de borradores
- Acceso a una entrega del listado
- **Salir**

### 4.6.2 Transacciones

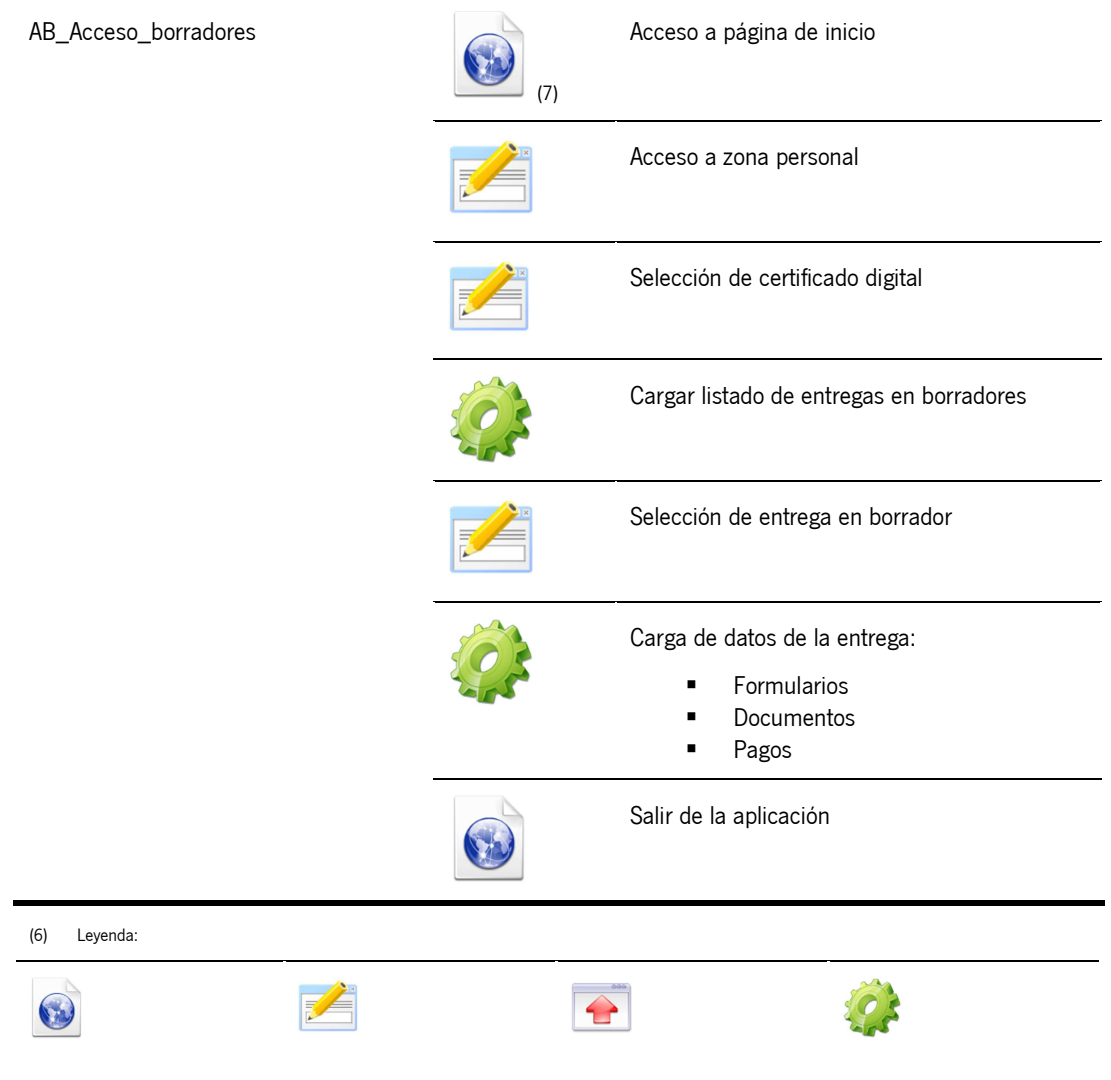

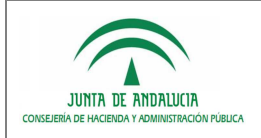

Acceder a URL, pulsar enlace o botón

Introducción de datos por parte del Enviar formulario con datos introducidos

Cálculo de datos, o carga de información

## 4.7 Ciclo acceso expedientes

### 4.7.1 Objeto

El objeto de este ciclo es simular la consulta constante de trámites presentados en VEA, accediendo para ello mediante certificado digital a un trámite presentado:

- Acceso a página de inicio
- **Acceso a zona personal**
- **Selección de certificado digital.**
- Acceso a "Expedientes"
- Acceso a un trámite presentado
- Salir

### 4.7.2 Transacciones

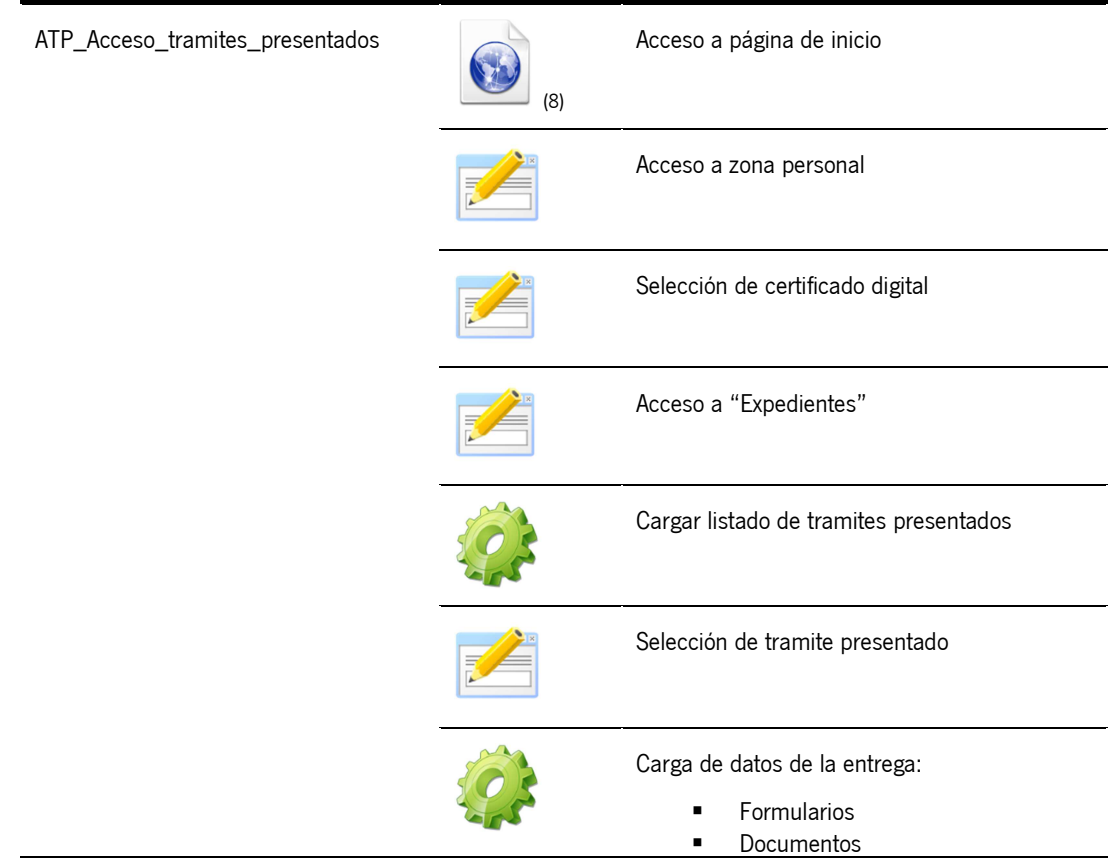

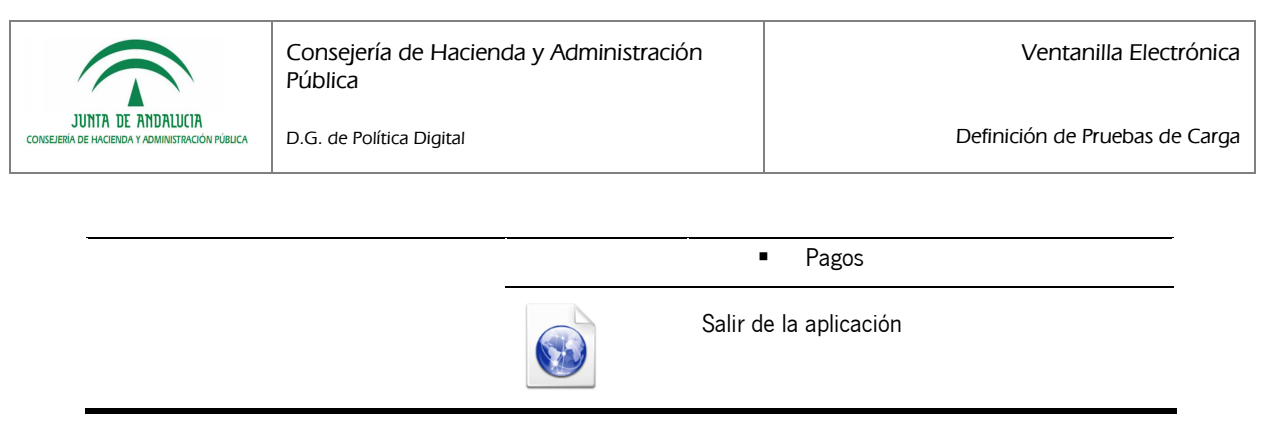

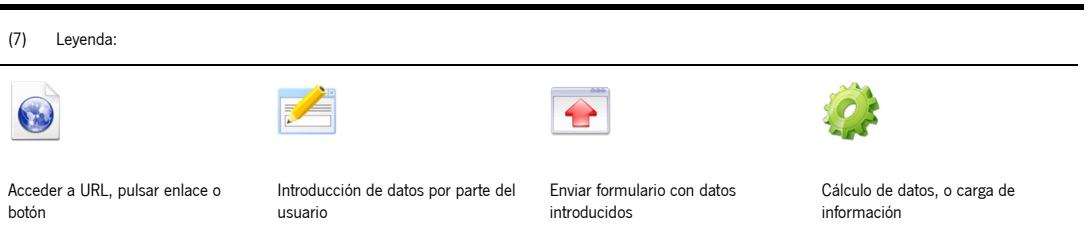

## 4.8 Ciclo acceso documentos

#### 4.8.1 Objeto

El objeto de este ciclo es simular la consulta constante de documentos en VEA, accediendo para ello mediante certificado digital a la sección "Documentos":

- Acceso a página de inicio
- Acceso a zona personal
- Selección de certificado digital
- Acceso a "Documentos"
- Cargar listado de documentos
- **Visualizar un documento**
- **Salir**

#### 4.8.2 Transacciones

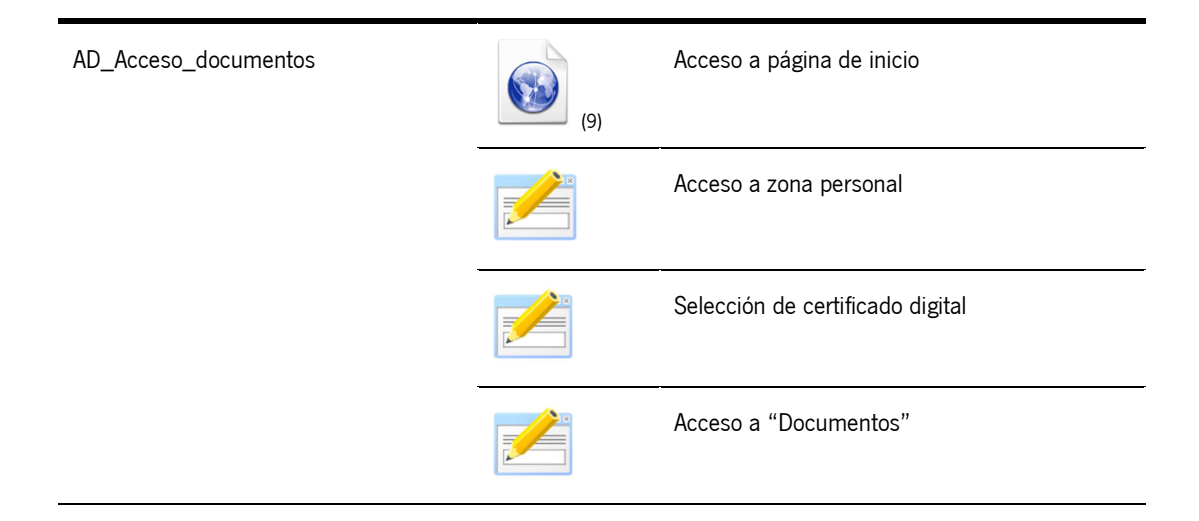

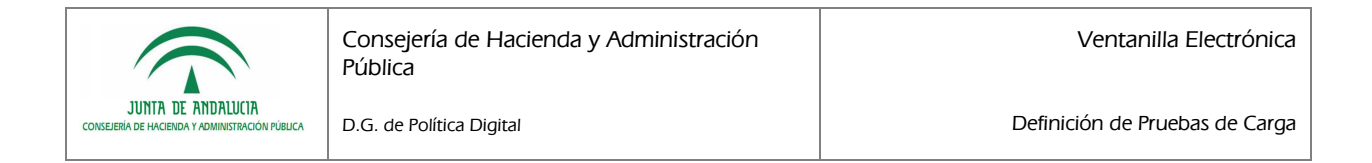

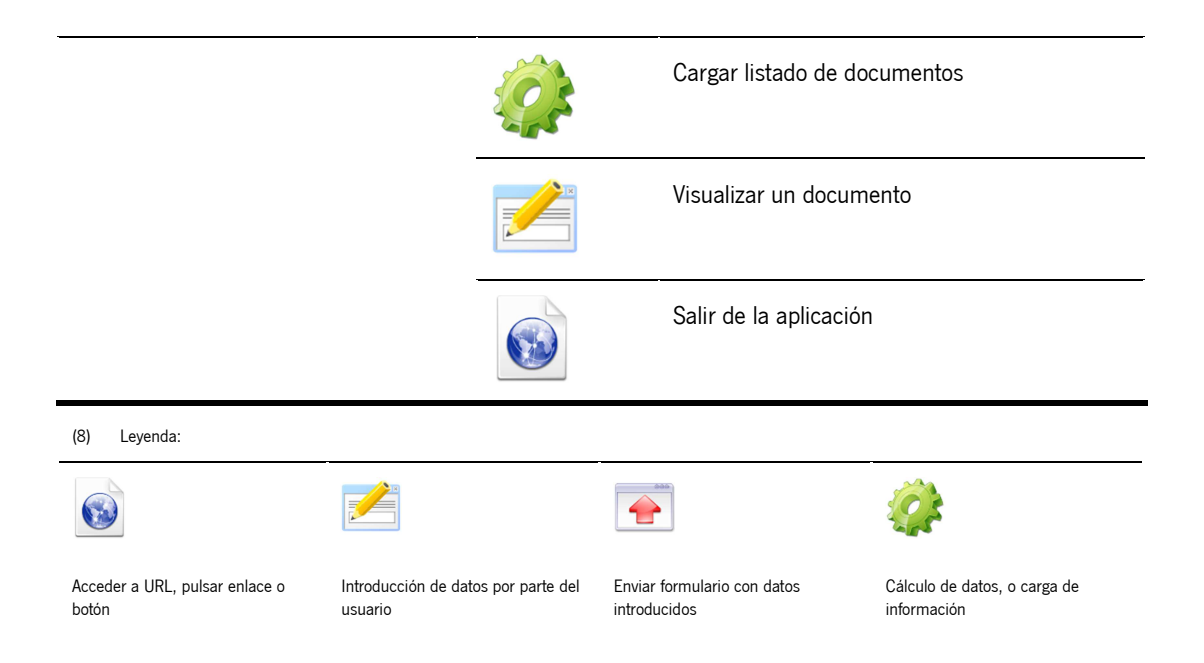

## 4.9 Ciclo subsanación

#### 4.9.1 Objeto

El objeto de este ciclo es simular la subsanación constante de trámites presentados en VEA, accediendo para ello mediante certificado digital a un trámite presentado:

- Acceso a página de inicio
- Acceso zona personal
- **Selección certificado digital**
- Acceso a "Expedientes"
- Acceso a un trámite presentado
- Acceso a entrega de subsanación
- Cumplimentación del formulario de subsanación
- Adjuntado de documento obligatorio
- Firmar documentación a presentar
- Presentar
- Visualizar justificante de entrega
- Salir

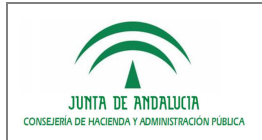

### 4.9.2 Transacciones

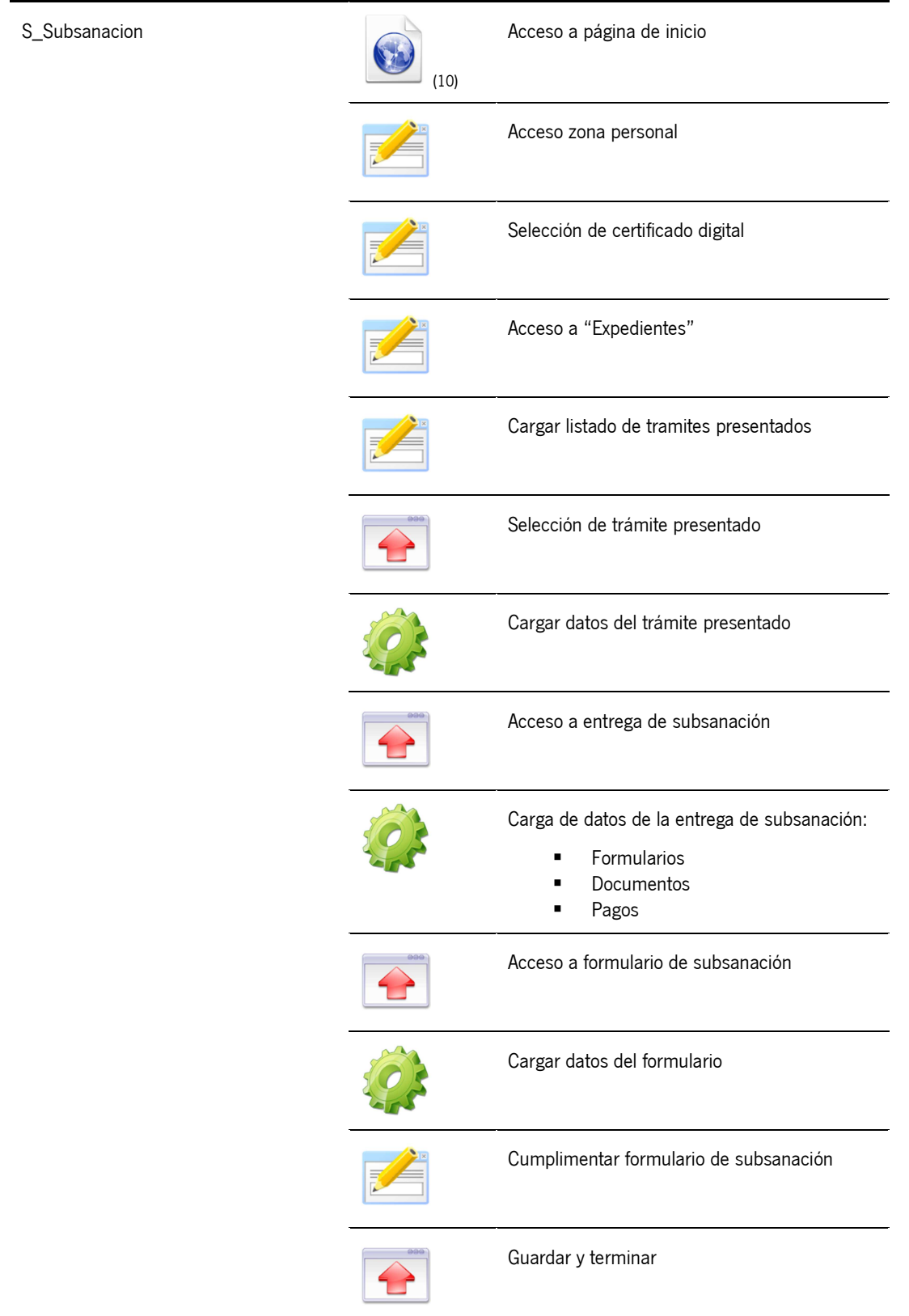

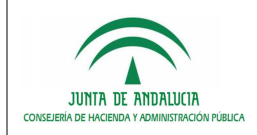

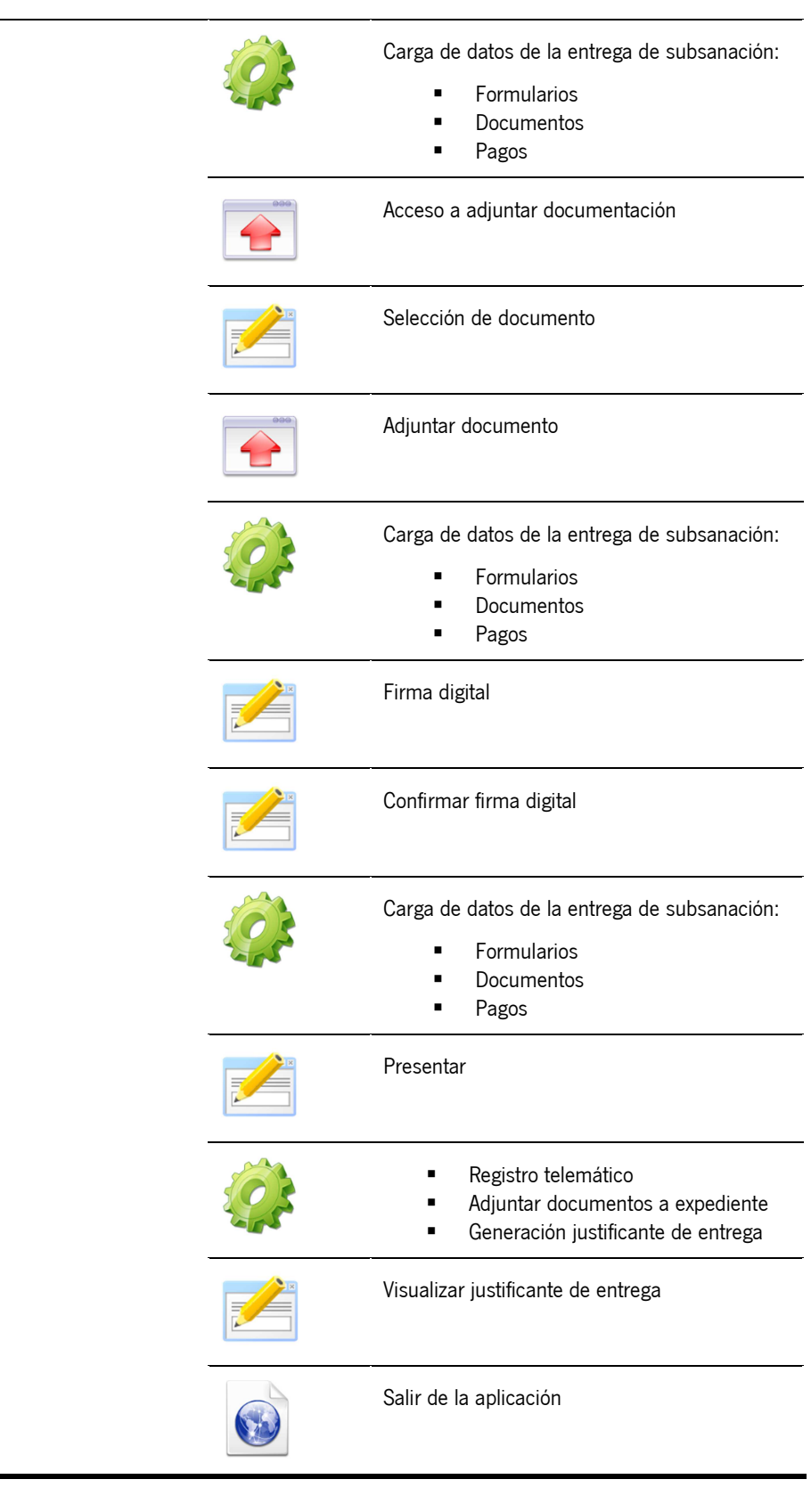

(9) Leyenda:

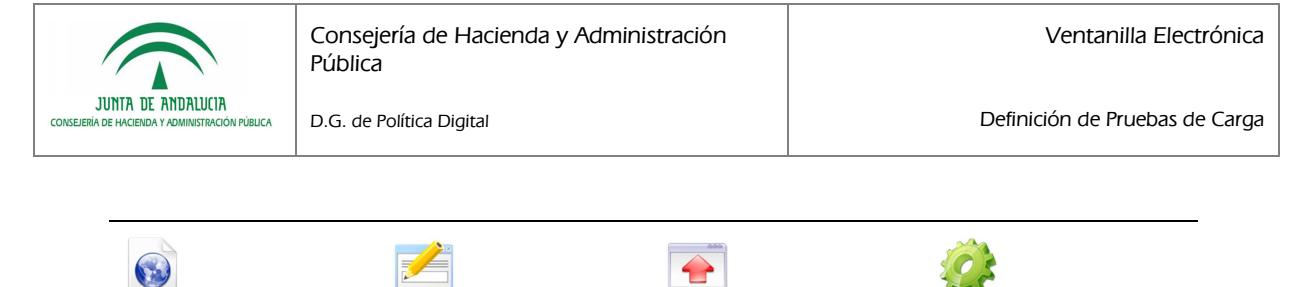

Acceder a URL, pulsar enlace o botón

Introducción de datos por parte del usuario

#### Enviar formulario con datos introducidos

Cálculo de datos, o carga de información

## 4.10 Ciclo consulta histórico trámite

## 4.10.1 Objeto

El objeto de este ciclo es simular la consulta constante del histórico de un trámite presentado en VEA, accediendo para ello mediante certificado digital a un trámite presentado:

- Acceso a página de inicio
- **Acceso a zona personal**
- Selección de certificado digital
- Acceso a "Expedientes"
- **Acceso a un trámite presentado**
- **Acceso al histórico**
- Visualizar justificante de la entrega de inicio
- Salir

#### 4.10.2 Transacciones

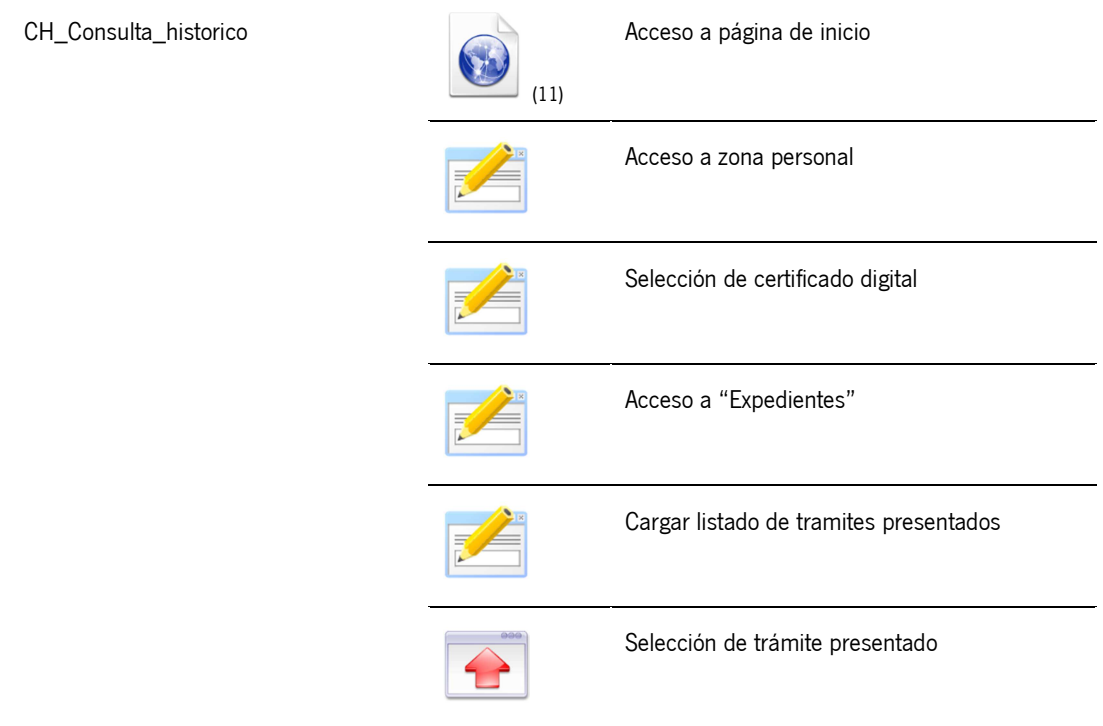

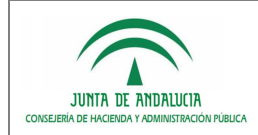

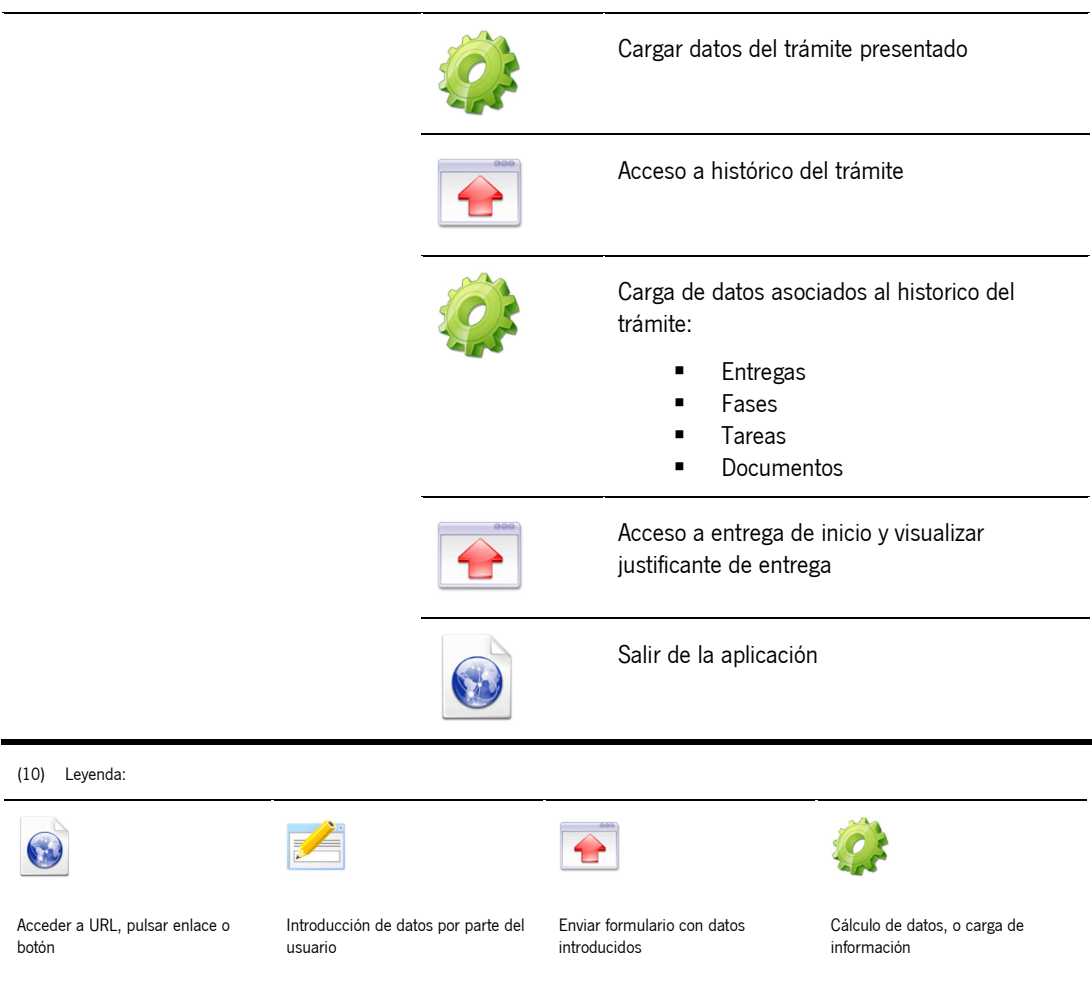

## 4.11 Ciclo consulta expediente electrónico

### 4.11.1 Objeto

El objeto de este ciclo es simular la consulta constante del expediente electrónico de un trámite presentado en VEA, accediendo para ello mediante certificado digital a un trámite presentado:

- Acceso a página de inicio
- **Acceso a zona personal**
- **Selección de certificado digital**
- Acceso a "Expedientes"
- Acceso a un trámite presentado
- Descargar expediente electrónico
- Salir

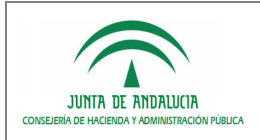

### 4.11.2 Transacciones

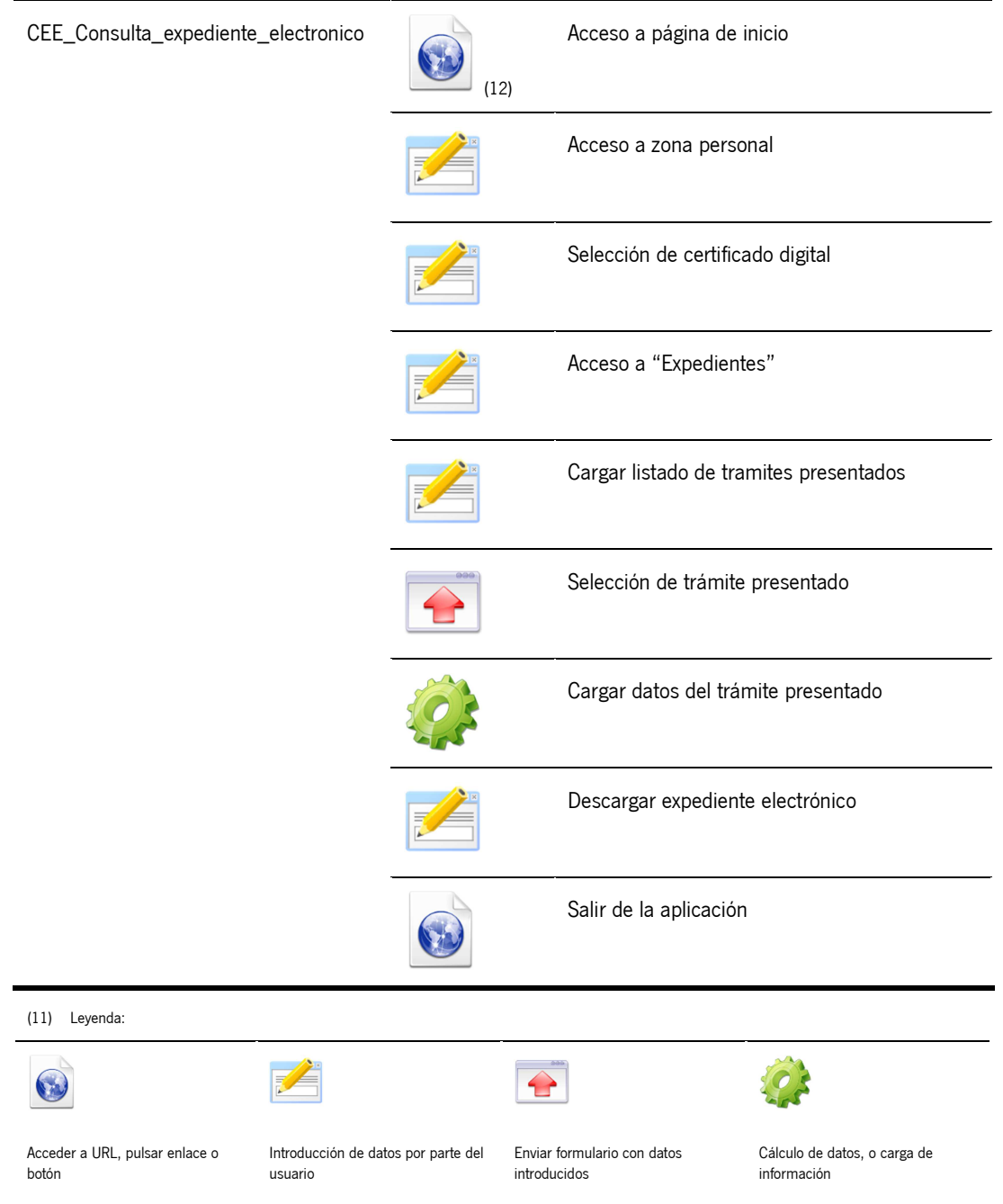

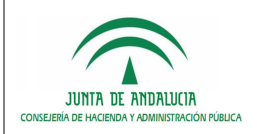

## 4.12 Ciclo consulta comunicaciones

### 4.12.1 Objeto

El objeto de este ciclo es simular la consulta constante de las comunicaciones recibidas por un ciudadano

- Acceso a página de inicio
- Acceso a zona personal
- Selección de certificado digital
- Acceso a "Comunicaciones"
- Acceso a una comunicación
- Cerrar comunicación
- Salir

### 4.12.2 Transacciones

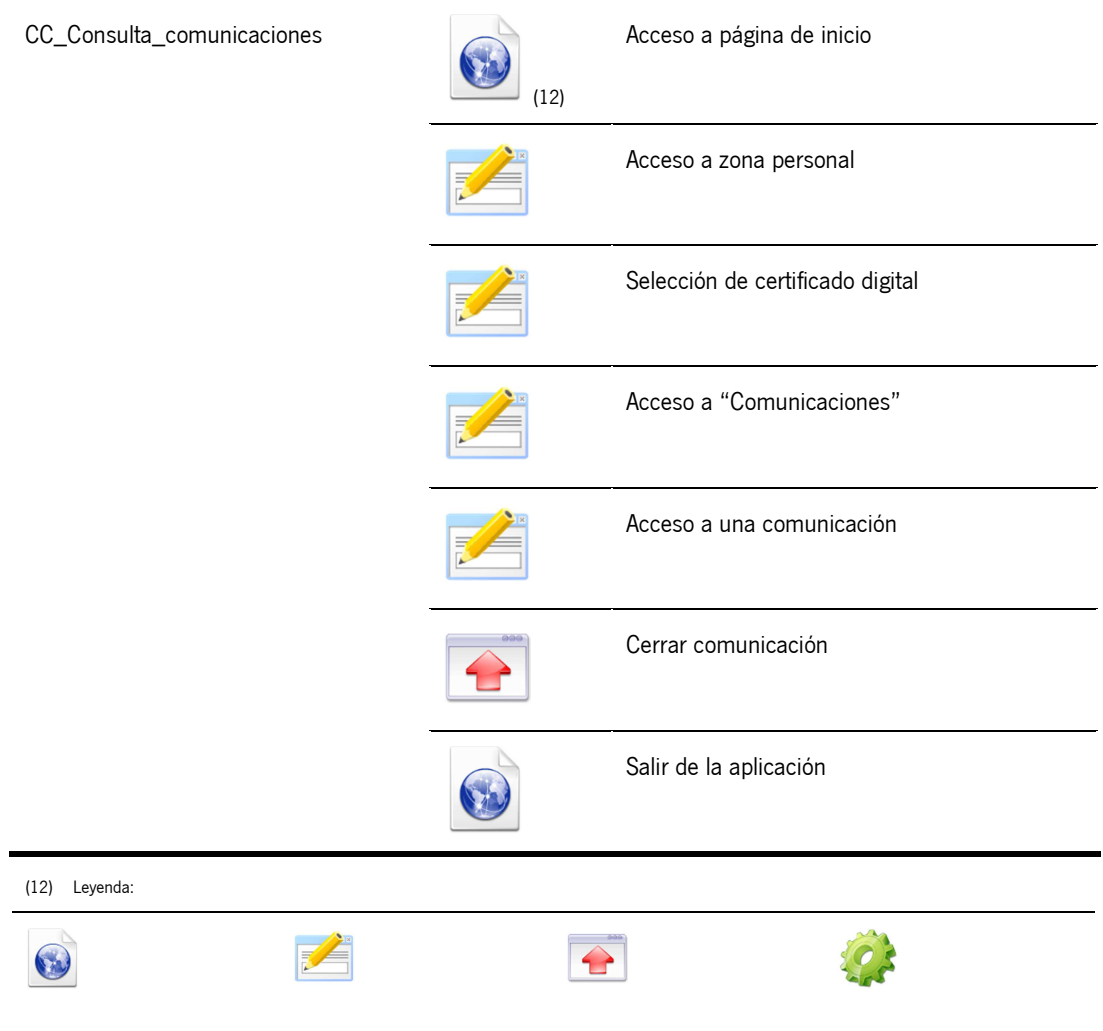

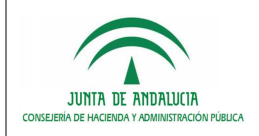

Acceder a URL, pulsar enlace o botón

usuario

Introducción de datos por parte del Enviar formulario con datos introducidos

Cálculo de datos, o carga de información

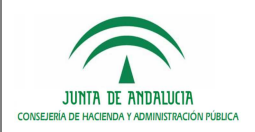

## 5 ESCENARIOS

## 5.1 Parametrización Escenario Estabilidad

El escenario se ha configurado para que se ejecuten los ciclos de prueba incluidos durante 16 horas, con el fin de comprobar y garantizar la estabilidad de la aplicación durante su uso en un largo periodo de tiempo.

El número de usuarios concurrentes que se simulan en el escenario es 5, que además se cargarán desde el inicio de la ejecución de la prueba.

La simulación del tiempo de espera entre las transacciones efectuadas por cada usuario virtual se ha simulado en base a un porcentaje aleatorio en torno al 50% y 150%, limitándose en cualquier caso a un máximo de 8 segundos.

### 5.1.1 Planificación

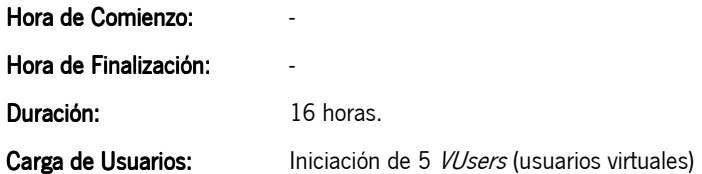

#### 5.1.2 Ciclos funcionales a ejecutar

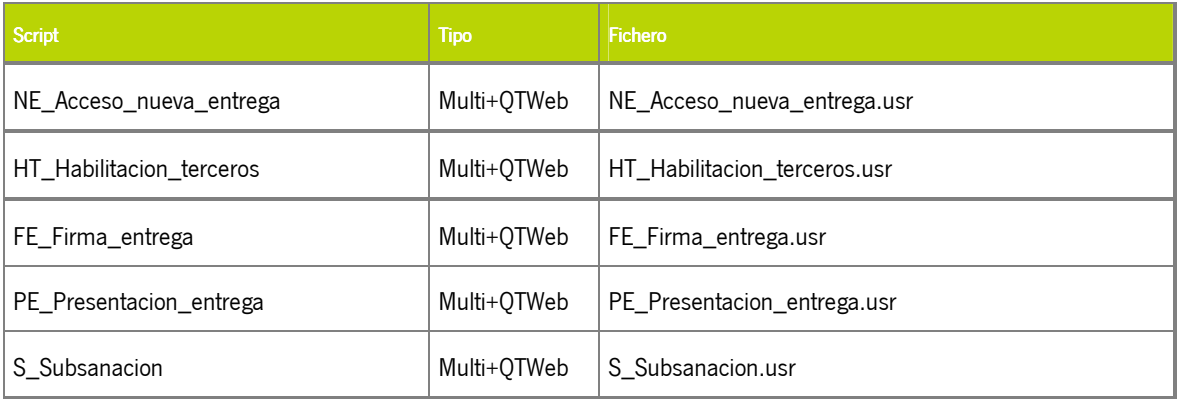

#### 5.1.3 Parámetros de Configuración en Tiempo de Ejecución

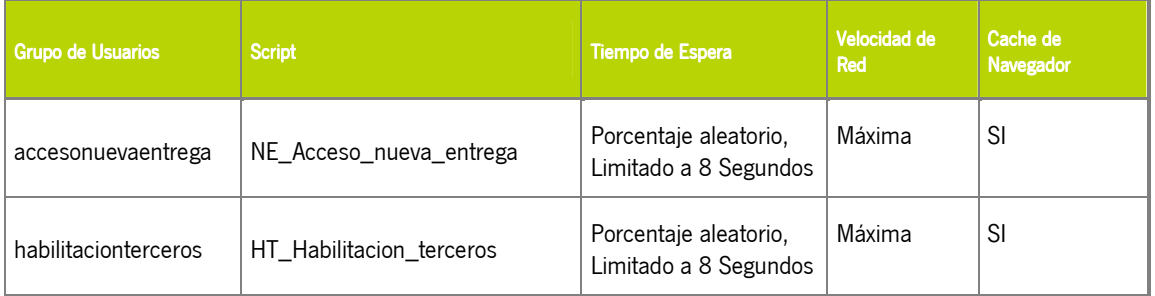

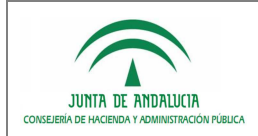

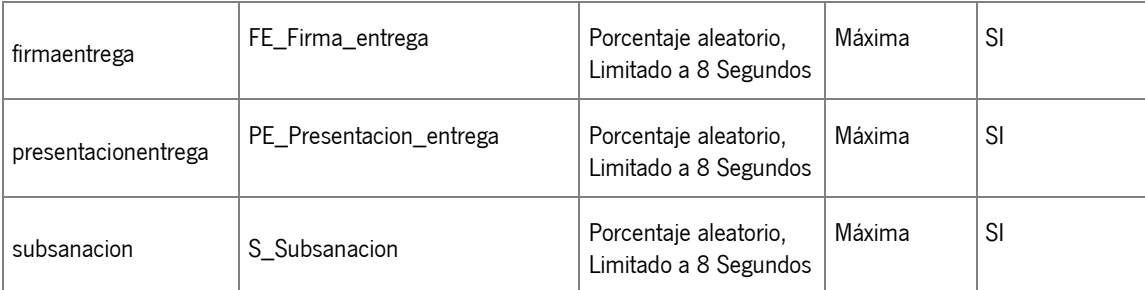

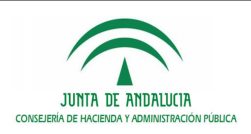

## 5.2 Parametrización Escenario Negocio:

El escenario se ha configurado para que se ejecuten los ciclos de prueba incluidos durante 8 horas con el fin de simular la ventana temporal del día en la que los usuarios finales accederán con mayor probabilidad al sistema.

El número de usuarios concurrentes que se simulan en el escenario es 30. Estos usuarios concurrentes los denominaremos usuarios virtuales y habrá de considerarse que en un entorno real de trabajo el número de usuarios reales será superior ya que no todos ellos requerirán concurrentemente la ejecución de transacciones de negocio. Para realizar la carga de usuarios virtuales se opta por iniciar un grupo de 10 usuarios cada 5 minutos, con lo cual en 15 minutos el escenario se estará ejecutando con el 100% de los usuarios planificados.

La simulación del tiempo de espera entre las transacciones efectuadas por cada usuario virtual se ha simulado en base a un porcentaje aleatorio en torno al 50% y 150%, limitándose en cualquier caso a un máximo de 8 segundos.

#### 5.2.1 Planificación

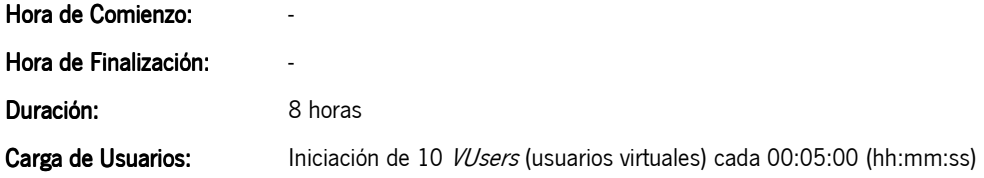

### 5.2.2 Ciclos funcionales a ejecutar

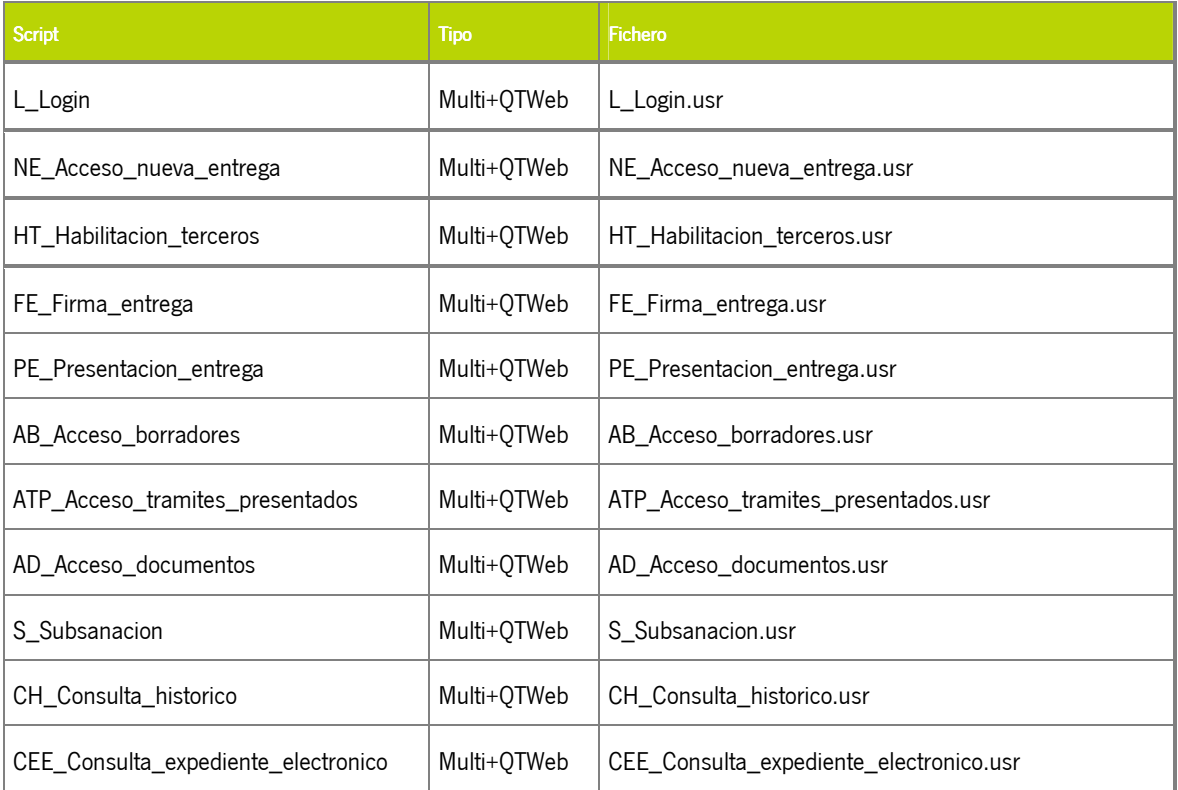

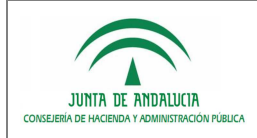

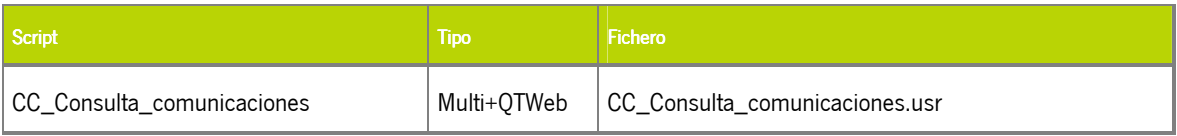

## 5.2.3 Parámetros de Configuración en Tiempo de Ejecución

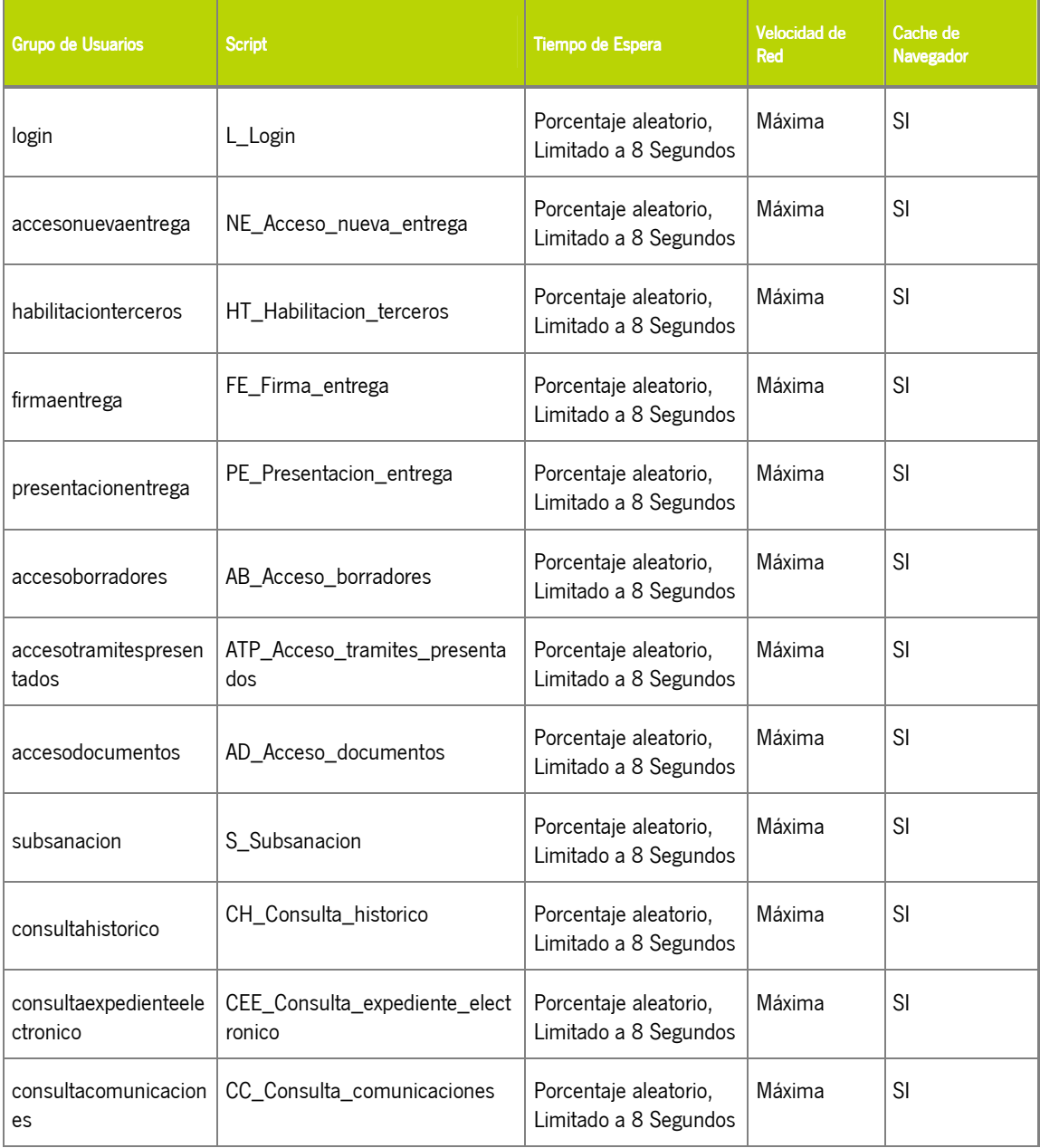

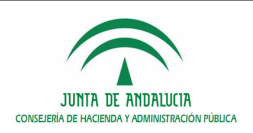

## 5.3 Parametrización Escenario Saturación

El escenario se ha configurado para que se ejecuten los ciclos de prueba incluidos durante 8 horas o saturación de la máquina dado que el objetivo es observar a partir de que volumen de usuarios la aplicación se encuentra inestable o no se puede utilizar debido a la degradación de esta.

El número de usuarios concurrentes que comenzaran a ejecutar el escenario es de 10, no existiendo un máximo de usuarios. Para realizar la carga de usuarios virtuales se opta por iniciar un grupo de 10 usuarios cada 10 minutos, con lo cual tendremos 60 usuarios concurrentes cada hora.

La simulación del tiempo de espera entre las transacciones efectuadas por cada usuario virtual se ha simulado en base a un porcentaje aleatorio en torno al 50% y 150%, limitándose en cualquier caso a un máximo de 8 segundos.

#### 5.3.1 Planificación

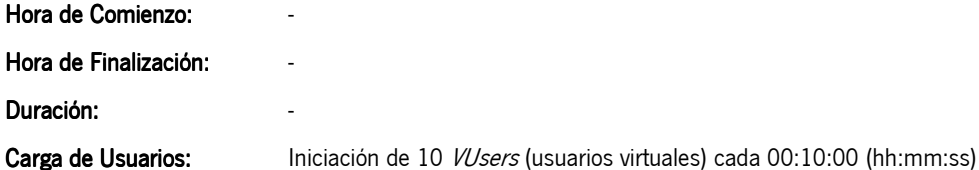

# Script Tipo Fichero Fichero Fichero Fichero Fichero Fichero Fichero Fichero Fichero Fichero Fichero Fichero Fi L\_Login Multi+QTWeb L\_Login.usr NE\_Acceso\_nueva\_entrega  $\vert$ Multi+QTWeb  $\vert$ NE\_Acceso\_nueva\_entrega.usr HT\_Habilitacion\_terceros Multi+QTWeb HT\_Habilitacion\_terceros.usr FE\_Firma\_entrega Multi+QTWeb FE\_Firma\_entrega.usr PE\_Presentacion\_entrega Multi+QTWeb PE\_Presentacion\_entrega.usr AB\_Acceso\_borradores Multi+QTWeb AB\_Acceso\_borradores.usr ATP\_Acceso\_tramites\_presentados | Multi+QTWeb | ATP\_Acceso\_tramites\_presentados.usr AD\_Acceso\_documentos Multi+QTWeb AD\_Acceso\_documentos.usr S\_Subsanacion Multi+QTWeb S\_Subsanacion.usr CH\_Consulta\_historico Multi+QTWeb CH\_Consulta\_historico.usr CEE\_Consulta\_expediente\_electronico Multi+OTWeb CEE\_Consulta\_expediente\_electronico.usr CC\_Consulta\_comunicaciones | Multi+QTWeb | CC\_Consulta\_comunicaciones.usr

#### 5.3.2 Ciclos funcionales a ejecutar

## 5.3.3 Parámetros de Configuración en Tiempo de Ejecución

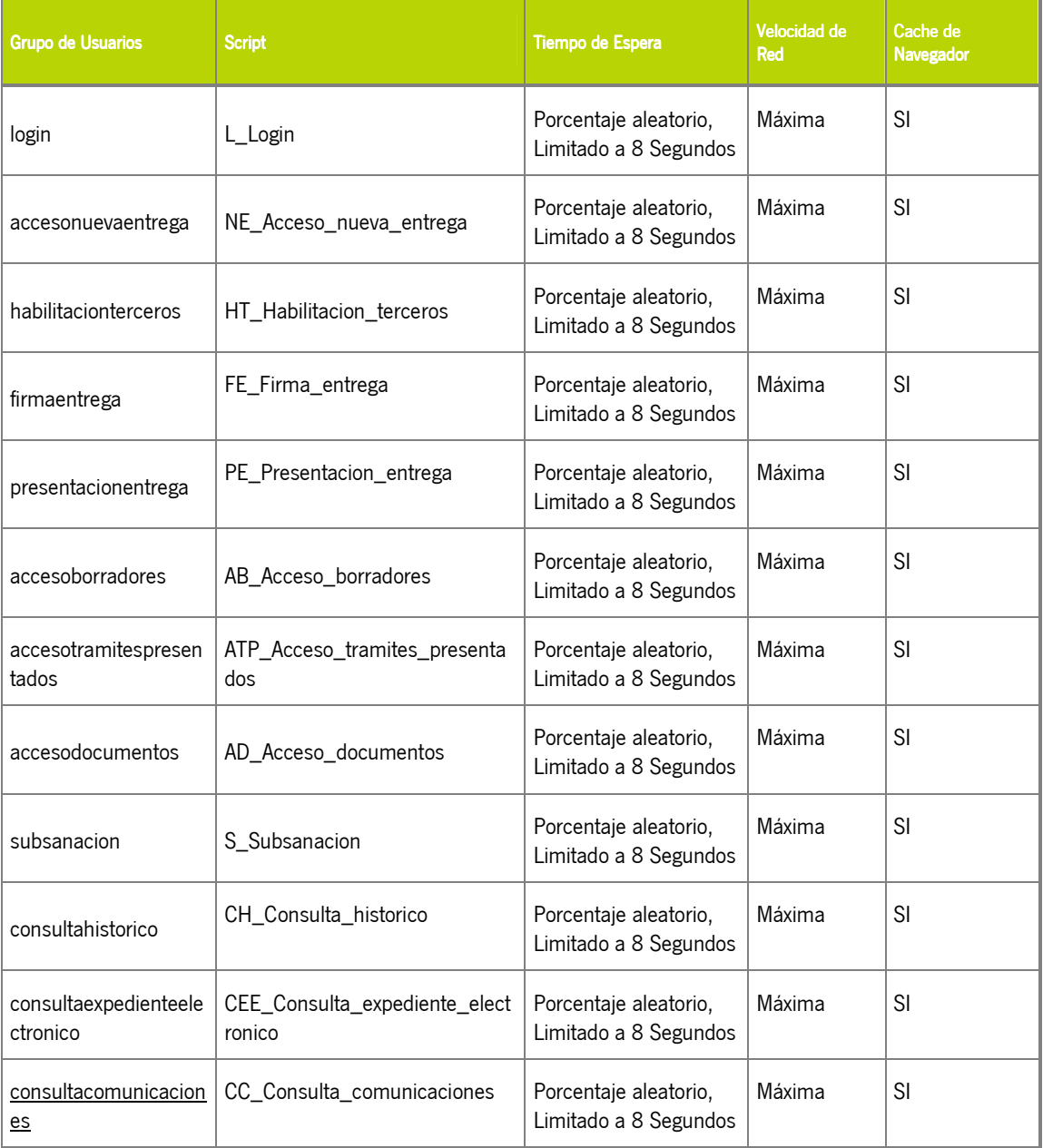

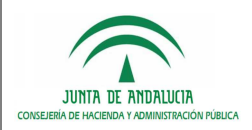

## 6 INDICADORES

Se han definido una serie de indicadores que permitan medir el grado de aceptación de las Pruebas de Carga ejecutadas, y que sirvan de referencia para evaluar posibles optimizaciones del Sistema.

- Tiempo medio de la transacción de acceso a adjuntar documentación (escenario negocio)
- Tiempo medio de la transacción de acceso a 'comunicaciones' (escenario negocio)
- Tiempo medio de la transacción de acceso a 'documentos' (escenario negocio)
- Tiempo medio de la transacción de acceso a entrega (escenario negocio)
- Tiempo medio de la transacción de acceso a entrega de inicio y visualizar justificante de entrega (escenario negocio)
- Tiempo medio de la transacción de acceso a entrega de subsanación (escenario negocio)
- Tiempo medio de la transacción de acceso a 'expedientes' (escenario negocio)
- Tiempo medio de la transacción de acceso a formulario (escenario negocio)
- Tiempo medio de la transacción de acceso a histórico del trámite (escenario negocio)
- Tiempo medio de la transacción de acceso a nueva solicitud telemática (escenario negocio)
- Tiempo medio de la transacción de acceso a página de inicio (escenario negocio)
- Tiempo medio de la transacción de acceso a sección de habilitación a terceros (escenario negocio)
- Tiempo medio de la transacción de acceso a una comunicación (escenario negocio)
- Tiempo medio de la transacción de acceso a zona personal (escenario negocio)
- Tiempo medio de la transacción de adjuntar documento (escenario negocio)
- Tiempo medio de la transacción de cargar listado de documentos (escenario negocio)
- Tiempo medio de la transacción de cerrar comunicación (escenario negocio)
- Tiempo medio de la transacción de confirmar firma digital (escenario negocio)
- Tiempo medio de la transacción de cumplimentar el formulario de habilitación y guardar habilitado (escenario negocio)
- Tiempo medio de la transacción de descargar expediente electrónico (escenario negocio)
- Tiempo medio de la transacción de firma digital (escenario negocio)
- Tiempo medio de la transacción de guardar formulario (escenario negocio)
- Tiempo medio de la transacción de presentar entrega (escenario negocio)
- Tiempo medio de la transacción de salir de la aplicación (escenario negocio)
- Tiempo medio de la transacción de selección de certificado digital (escenario negocio)
- Tiempo medio de la transacción de selección de documento (escenario negocio)
- Tiempo medio de la transacción de selección de entrega en borrador (escenario negocio)
- Tiempo medio de la transacción de selección de trámite (escenario negocio)
- Tiempo medio de la transacción de selección de trámite presentado (escenario negocio)
- Tiempo medio de la transacción de visualizar justificante de entrega (escenario negocio)

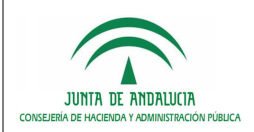

- Tiempo medio de la transacción de visualizar un documento (escenario negocio)
- Porcentaje de error en las transacciones (escenario negocio)
- Identificar transacciones cuyo tiempo medio de respuesta para el escenario de negocio sea superior a 5 segundos.
- Número de Usuarios concurrentes soportados (máximo número de usuarios que no bloqueen el Servidor de Aplicaciones)
- Número de Usuarios concurrentes óptimos (máximo número de usuarios en el que las transacciones no presentan tiempos de respuesta elevados)
- Consumo medio de CPU en el Servidor de Aplicaciones.
- Consumo medio de memoria en el Servidor de Aplicaciones.

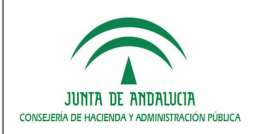

## 7 BIBLIOGRAFÍA Y REFERENCIAS

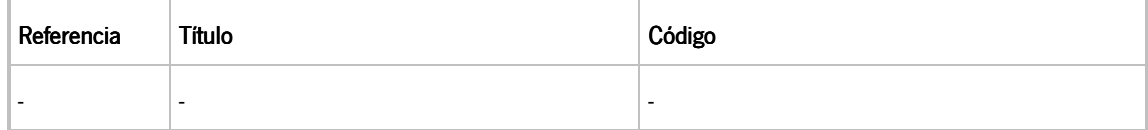